# DATA PROJECTOR XJ-M145/XJ-M155/ XJ-M245/XJ-M255

# データプロジェクター

### USB拡張機能ガイド

- ●必ず別冊のセットアップガイドの注意事項をお読みになってからご使用ください。また、本機の設置 方法に関しても、セットアップガイドを参照してください。
- ●本書はお読みになった後も大切に保管してください。
- ●本書の最新版は下記ウェブサイトに公開されております。 http://casio.jp/support/projector/
	- ●Microsoft、Windows、 Windows Vista、PowerPointは米国Microsoft Corporationの米国および その他の国における登録商標または商標です。
	- ArcSoft、ArcSoftロゴは、ArcSoft. Inc.の米国およびその他の国における登録商標または商標です。
	- ●Macintosh、Mac OS、QuickTimeは、Apple, Inc.の米国およびその他の国における登録商標また は商標です。
	- ●その他本書に記載されている会社名、製品名は各社の商標または登録商標です。
	- ●本書の内容に関しては、将来予告なしに変更することがあります。
	- ●本書の内容については万全を期して作成いたしましたが、万一ご不審な点や誤りなど、お気づき のことがありましたらご連絡ください。
	- ●本書の一部または全部を無断で複写することは禁止されています。また、個人としてご利用にな るほかは、著作権法上、当社に無断では使用できませんのでご注意ください。
	- ●本書、本製品および付属ソフトウェアの使用により生じた損害、逸失利益または第三者からのいか なる請求につきましても、当社では一切その責任を負えませんので、あらかじめご了承ください。
	- ●故障、修理などに起因するデータの消失による、損害および逸失利益などにつきまして、当社では 一切その責任を負えませんので、あらかじめご了承ください。
	- ●取扱説明書に使用されている表示画面は、取扱説明書用に特別に作成されたもので、一部、実際の 製品と異なることがあります。

J

# 目次

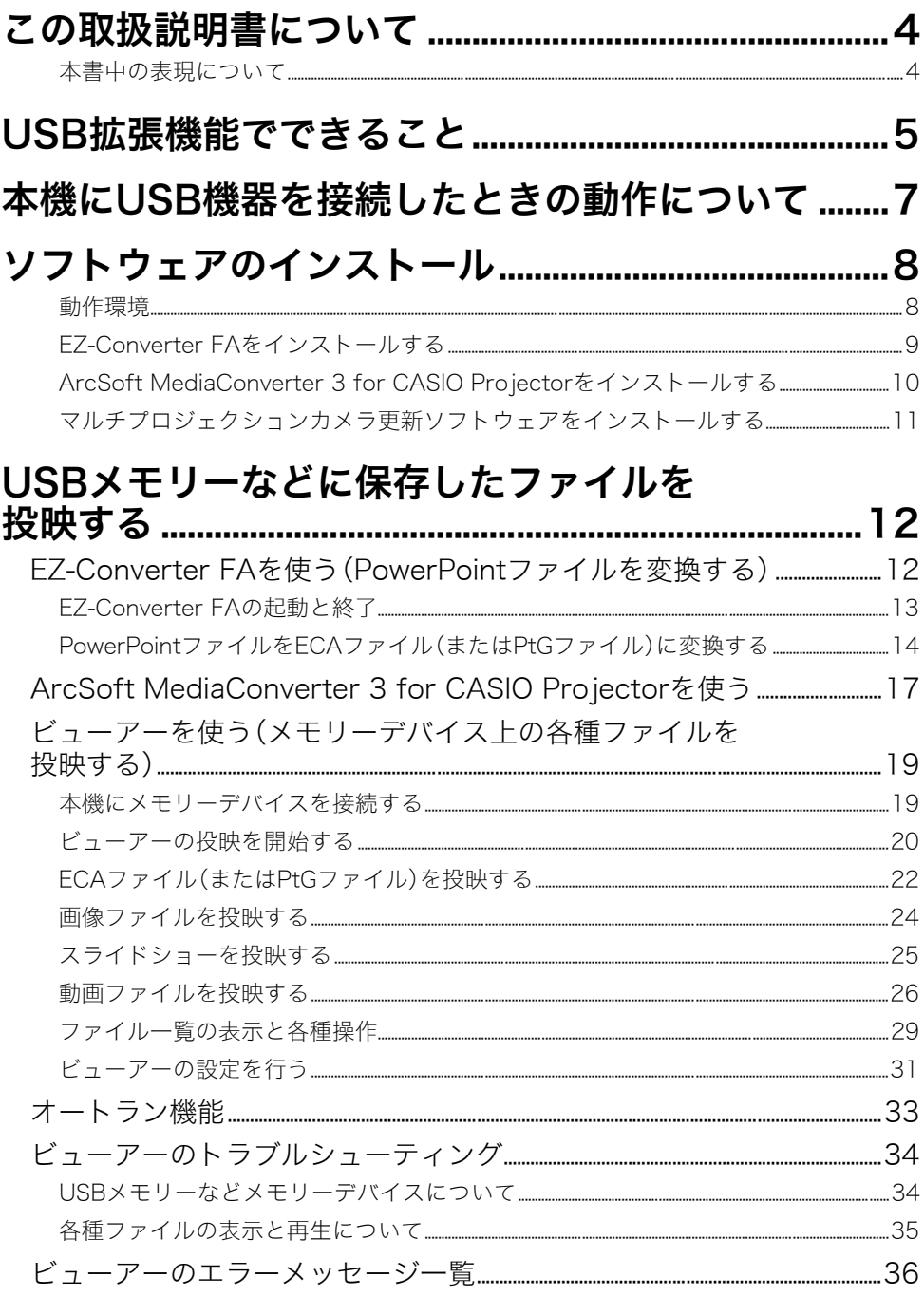

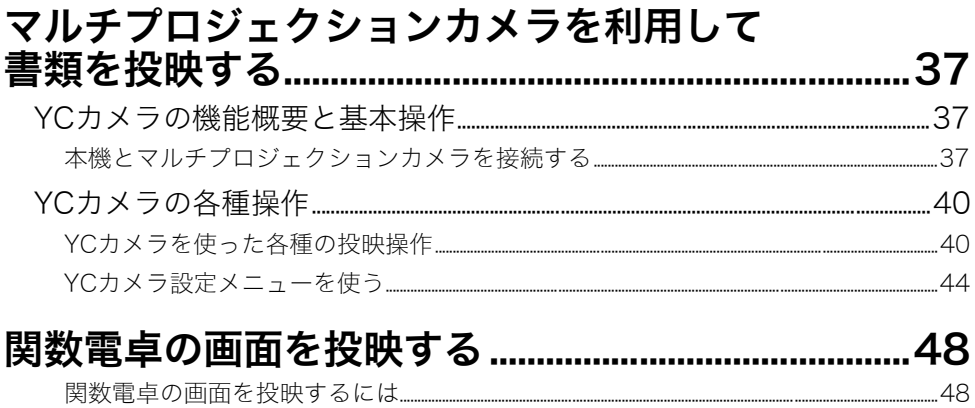

# この取扱説明書について

<span id="page-3-0"></span>本書は、XJ-M145/XJ-M155/XJ-M245/XJ-M255(本機)のUSB端子に次の各機器を接続したときの機 能と操作について説明しています。

- zUSBメモリーなどのメモリーデバイス
- マルチプロジェクションカメラ(YC-400/YC-430/YC-470)
- ●グラフ関数雷卓

### <span id="page-3-1"></span>本書中の表現について

本書中では、本機の操作とパソコンの操作を同時並行して行う場面が数多くあります。このような場合 には、操作する対象が本機かパソコンか、操作の結果がどこに表示されるか(本機から投映している画 面上に表示されるか、あるいはパソコンのディスプレイ上に表示されるか)を、区別することが必要で す。本書は区別のために、次のような表現を使っています。

- ●本機がスクリーンに投射する四角い範囲全体のことを、本書中では「投映画面」と呼びます。本機の操 作を行う際は、投映画面に表示されるさまざまなメッセージやメニューを使います。
- ●パソコンに直接接続された表示デバイス(ノートパソコンのLCDを含む)のことを、本書中では「パソ コンのディスプレイ」と呼びます。

# USB拡張機能でできること

<span id="page-4-0"></span>本機のUSB端子に次の外部USB機器を接続して、USB機器を入力ソースとする投映が可能です。

#### <span id="page-4-2"></span>市販のUSBメモリーまたはUSBカードリーダー

USBメモリーなどのメモリーデバイスを本機のUSB端子に接続することで、それらに保存しておいた 次の各種ファイルを再生(投映)することができます。

- ●FCAファイル(木機車用のプレゼンテーションファイル) 本機に付属のパソコン用ソフトウェア「EZ-Converter FA」を使うと、PowerPointファイルを本機で 再生可能なECAファイル(.ECA)に変換することができます。 PowerPointファイルそのものを再生することはできません。
- PtGファイル(MobiShow用プレゼンテーションファイル) PtGファイルは、AWIND社MobiShow(プロジェクターへの無線投映用クライアントソフトウェア) で使用できるプレゼンテーションファイル形式です。EZ-Converter FAを使って変換されたPtGファ イルは、本機で再生可能です。

#### ●画像ファイル

ファイルサイズが約8MBまでの、JPEG形式(.jpg、.jpeg、.jpe、ただしプログレッシブ形式を除く) またはBMP形式(.bmp)の画像ファイルの再生をサポートしています。

<span id="page-4-1"></span>●動画ファイル

ファイルサイズが約4GBまでの、次の動画ファイルの再生をサポートしています。

- 
- 
- Motion JPEG形式(.avi) 解像度:1280×720、640×480、320×240
- ビットレート:最大15Mbps フレームレート:1280×720 最大24fps、
	- 640×480および320×240 最大30fps
	- CASIO. **ECA/**   $\begin{array}{|c|c|c|c|c|}\n\hline\n\text{PtG} & \text{AVI} & \text{JPEG}\n\end{array}$ USBメモリー

詳しくは、次の各項目を参照してください。

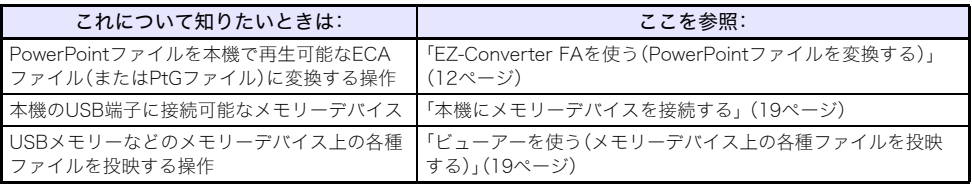

• 音声形式:ADPCM

#### マルチプロジェクションカメラ(YC-400/YC-430/YC-470)

マルチプロジェクションカメラを本機のUSB端子に接続すると、マルチプロジェクションカメラの書 画台に置いた書類を投映することができます。

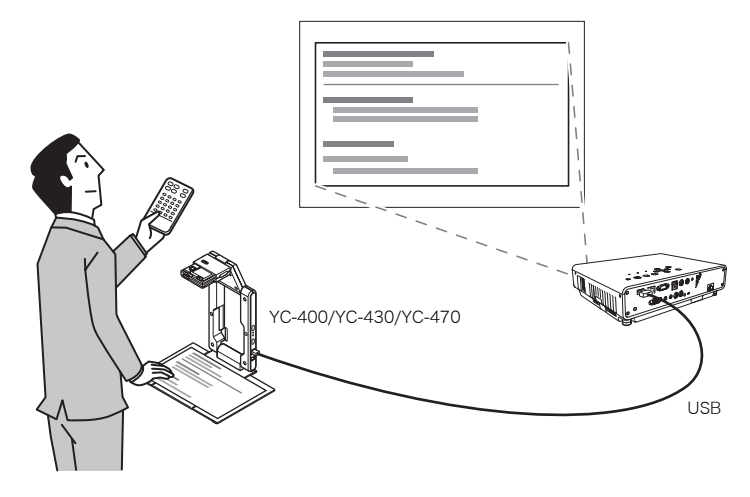

詳しく[は「マルチプロジェクションカメラを利用して書類を投映する」\(37ページ\)を](#page-36-3)参照してくだ さい。

#### グラフ関数電卓

一部のグラフ関数電卓を本機とUSB接続することで、関数電卓の画面を本機から投映することができ ます。

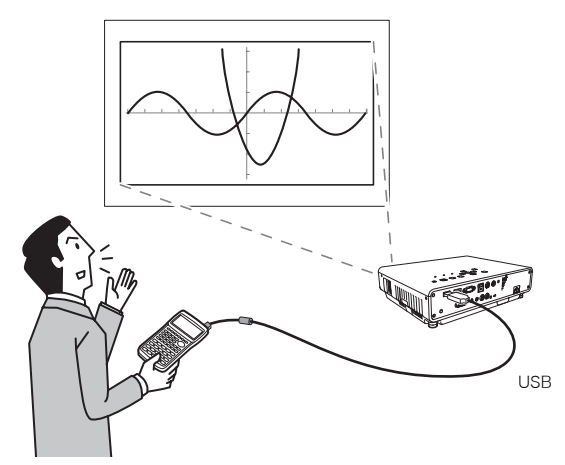

詳しく[は「関数電卓の画面を投映する」\(48ページ\)](#page-47-2)を参照してください。

#### 電子辞書

一部の電子辞書を本機とUSB接続することで、電子辞書の画面を本機から投映することができます。接 続方法などについて詳しくは、電子辞書に付属の取扱説明書をご覧ください。

# <span id="page-6-0"></span>本機にUSB機器を接続したときの動作について

電源が入った状態の本機にUSB機器を接続したときの動作は、本機の「プラグアンドプレイ」の設定 状態によって異なります。初期設定では、プラグアンドプレイは「オン」に設定されています。プラグ アンドプレイの設定については、「活用ガイド」の「設定メニュー項目の内容詳細」を参照してくださ い。

プラグアンドプレイの設定状態に応じて、本機は次のように動作します。

#### プラグアンドプレイが「オン」のとき:

- ●本機に対応したUSBメモリーを接続するか、本機に接続されたUSBカードリーダーにメモリーカー ドを挿入すると、自動的に本機の「ビューアー」([19ページ参](#page-18-0)照)が起動し、ビューアーの画面が投映さ れます。
- ●マルチプロジェクションカメラ(YC-400/YC-430/YC-470)を接続した後でマルチプロジェクショ ンカメラの電源を入れると、自動的に本機の「YCカメラ」([37ページ](#page-36-4)参照)が起動し、YCカメラの画面 が投映されます。

#### プラグアンドプレイが「オフ」のとき:

投映画面は変化しませんが、USB端子に接続された機器に応じて、バックグラウンドで「ビューアー」ま たは「YCカメラ」が起動します。

# <span id="page-7-2"></span>ソフトウェアのインストール

<span id="page-7-0"></span>USB拡張機能に関連した次のソフトウェアが、付属のCD-ROMに収録されています。

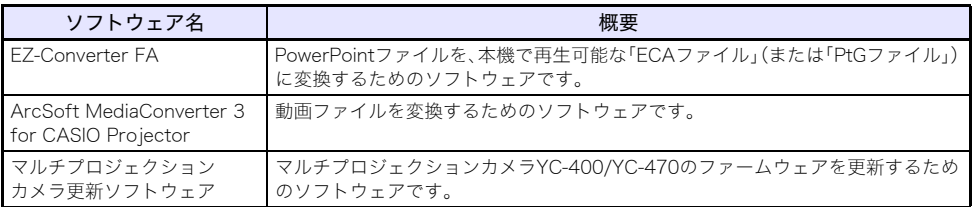

# 面重要

付属のCD-ROMに収録されているパソコン用ソフトウェアは、最新版がウェブサイトに公開され ております。最新版をウェブサイトよりダウンロードしてご使用ください。

#### http://casio.jp/support/projector/

[ ホーム ー お客様サポート ー プロジェクター ]

## <span id="page-7-1"></span>動作環境

OS : Microsoft<sup>®</sup> Windows® 7 / Windows Vista® SP2 / Windows® XP SP3

- パソコン:下記の条件を満たす「IBM PC/AT互換機」
	- ●Windows® 7 / Windows Vista® / Windows® XP プリインストールモデル
	- ●PowerPoint 2003、2007、または2010のインストール(EZ-Converter FA使用時)
	- CPU: Pentium® M 1.6GHz以上およびお使いのOSが推奨するCPU
	- メモリー: お使いのOSが推奨するメモリー
	- ●ディスプレイ: パソコン本体に接続可能で上記OSに対応しているフルカラーディスプ レイ、解像度1024×768ドット以上
	- ●入力機器:キーボードおよびポインティングデバイス(上記OSで使用可能なマウス、 または準ずるもの)
- ●その他、上記OSが推奨する環境に準拠します。
- ●機器の構成によっては、正常に動作しない場合があります。
- ●Windows® 2000 / NT / Me / 98SE / 98 / 95 / 3.1上、またMacintosh / Mac OS上では動作しま せん。
- ●他のOSからアップグレードされたWindows® 7 / Windows Vista® / Windows® XPでの動作は保証 しません。
- ●Windows XP Professional x64 Editionには対応しておりません。

# <span id="page-8-0"></span>EZ-Converter FAをインストールする

### **1.** 付属のCD-ROMを、パソコンのCD-ROMドライブにセットする。

●自動的にCD-ROMのメニュー画面が表示されます。

### **2.** メニュー画面の「EZ-Converter FA」右側の[インストール]ボタンをクリックする。

- ●この後は、表示されるダイアログの指示に従ってください。
- ●Windows 7をご使用の場合、途中で「ユーザーアカウント制御」のメッセージが表示されたら、 [はい]をクリックしてください。
- ●Windows Vistaをご使用の場合、途中で「ユーザーアカウント制御」のメッセージが表示された ら、[許可]をクリックしてください。
- ●Windows XPをご使用の場合、途中で次のメッセージが表示されたら、[続行]をクリックしてく ださい。

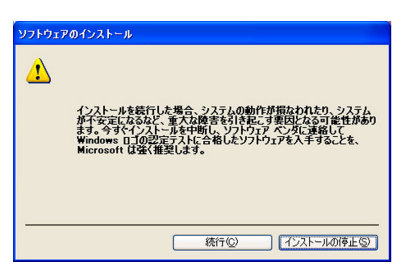

# <span id="page-9-0"></span>ArcSoft MediaConverter 3 for CASIO Projectorをインス トールする

- **1.** 付属のCD-ROMを、パソコンのCD-ROMドライブにセットする。
	- ●自動的にCD-ROMのメニュー画面が表示されます。
- **2.** メニュー画面の「ArcSoft MediaConverter 3 for CASIO Projector」右側の [インストール]ボタンをクリックする。
	- ●この後は、表示されるダイアログの指示に従ってください。
	- ●Windows 7をご使用の場合、途中で「ユーザーアカウント制御」のメッセージが表示されたら、 [はい]をクリックしてください。
	- ●Windows Vistaをご使用の場合、途中で「ユーザーアカウント制御」のメッセージが表示された ら、[続行]をクリックしてください。
	- ●Windows XPをご使用の場合、途中で次のメッセージが表示されたら、[続行]をクリックしてく ださい。

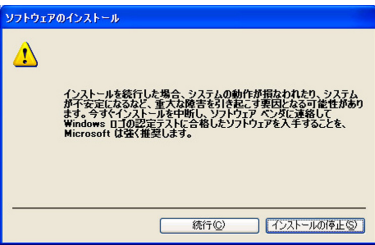

# <span id="page-10-0"></span>マルチプロジェクションカメラ更新ソフトウェアをインストールする

マルチプロジェクションカメラYC-400/YC-470を本機に接続するには、YC-400/YC-470のカメラの ファームウェアのバージョンが、ver.1.1以上(YC-400の場合) / ver.1.15.43以上(YC-470の場合)であ る必要があります。カメラのファームウェアバージョンの確認方法については、付属のCD-ROMの 「User's Guide」フォルダー内の「Japanese」フォルダーに含まれている 「YC-Update Guide Japanese.pdf」の内容をご覧ください。

マルチプロジェクションカメラ更新ソフトウェアをインストール(展開)するには

#### **1.** 付属のCD-ROMを、パソコンのCD-ROMドライブにセットする。

- ●自動的にCD-ROMのメニュー画面が表示されます。
- **2.** メニュー画面の「マルチプロジェクションカメラ更新ソフトウェア」右側の[フォルダ を開く]ボタンをクリックする。

●「YC-400.exe」、「YC-470.exe」という2つのファイルを含む、CD-ROMトのフォルダーが開きます。

#### **3.** ご使用の機種に応じて、「YC-400.exe」または「YC-470.exe」をダブルクリックする。

●この後は、表示されるダイアログの指示に従ってください。

չ≠

上記の操作を完了すると、指定したフォルダーに、更新に必要なファイルが作成されます。 作成されたファイルを使ってファームウェアをバージョンアップする操作については、付属の CD-ROMの「User's Guide」フォルダー内の「Japanese」フォルダーに含まれている 「YC-Update Guide Japanese.pdf」の内容をご覧ください。

# <span id="page-11-0"></span>USBメモリーなどに保存したファイルを投映する

#### ここでは、次の操作について説明します。

- ●本機に付属のパソコン用ソフトウェア「EZ-Converter FA」を使って、PowerPointファイルを本機の 「ビューアー」で再生可能な形式に変換する操作。
- ●本機に付属のパソコン用ソフトウェア「ArcSoft MediaConverter 3 for CASIO Projector」を使っ て、各種動画ファイルを本機の「ビューアー」で再生可能な形式に変換する操作。
- ●USBメモリーなどのメモリーデバイスに保存した各種ファイルを、本機の「ビューアー」で投映する 操作。

ビューアーとは、本機が内蔵しているアプリケーションのひとつです。USBメモリーなどのメモリーデ バイスを本機に接続し、それらに保存された各種ファイルを再生、投映する機能を備えています。

# <span id="page-11-1"></span>EZ-Converter FAを使う(PowerPointファイルを変換する)

EZ-Converter FAは、PowerPointファイルを本機のビューアーで再生可能な「ECAファイル」(または 「PtGファイル」)に変換するための、パソコン用ソフトウェアです。Microsoft Office PowerPoint 2003、2007、または2010で作成したPowerPointファイルの変換に対応しています。変換元ファイル のトランジション(画面遷移)やアニメーションなどの画像効果はほぼ忠実に再現されますが、次の制 約があります。

- ●PowerPointファイル上のOLEオブジェクト(動画、音声など)およびVBAオブジェクトは、変換され ません。
- ●PowerPointファイルトのアニメーション効果のうち、タイマーまたはリピート機能を使ったもの は、変換されません。
- ●PowerPointファイル上のアニメーションは、「アニメーションの最長表示時間[」\(16ページ\)で](#page-15-0)設定さ れている時間までが変換され、以降はカットされます。変換後のファイルでは、アニメーションが最 後まで再生されるとその時点で一時停止し、次のステップに移行するには[ENTER]キーを押すこと が必要となります。
- ●EZ-Converter FA によるファイルの変換時は、変換元のPowerPointファイルの再生が実施されま す。この再生において、画面に変化がない状態が3秒間続いた場合(この3秒間の末尾位置を「停止点」 と呼びます)、変換元ファイルの停止点に設定されている効果は変換されません。変換後のファイル を再生して停止点に到達すると一時停止し、次のステップに移行するには[ENTER]キーを押すこと が必要となります。

### の重要

操作を行う前に、付属のCD-ROMからEZ-Converter FAをパソコンにインストールしておいてく ださい。詳しく[は「ソフトウェアのインストール」\(8ページ\)を](#page-7-0)参照してください。

# <span id="page-12-0"></span>EZ-Converter FAの起動と終了

#### EZ-Converter FAを起動するには

パソコン上でEZ-Converter FAを起動するには、次のいずれかの操作を行います。

- ●デスクトップ上の アイコンをダブルクリックする
- ●スタートメニューから[すべてのプログラム] [CASIO] [EZ-Converter FA]を選択する

#### )<br>重要 -

Windows VistaまたはWindows 7をご使用の場合は、EZ-Converter FAの起動時に「ユーザー アカウント制御」のメッセージが表示されることがあります。表示された場合は、「許可」をクリッ クします。

#### EZ-Converter FAウインドウの構成

EZ-Converter FAを起動すると、次のようなウインドウが表示されます。

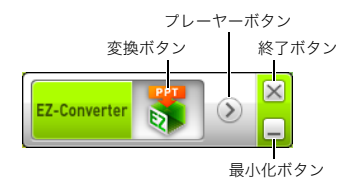

#### EZ-Converter FAのヘルプを表示するには

ウインドウの左側を右クリックし、表示されるメニューから[ヘルプ]を選びます。

#### EZ-Converter FAのバージョン情報を表示するには

ウインドウの左側を右クリックし、表示されるメニューから[EZ-Converter FAについて]を選びます。

#### EZ-Converter FAを終了するには

EZ-Converter FAウインドウ右上の終了ボタンをクリックします。

# <span id="page-13-0"></span>PowerPointファイルをECAファイル(またはPtGファイル)に変 換する

面面

- ●以下の操作を行う前に、あらかじめMicrosoft Office PowerPoint 2003、2007、または2010で 作成したPowerPointファイルをご用意ください。
- ●PowerPointファイルからFCAファイル(またはPtGファイル)への変換時は、変換元の PowerPointファイルの再生が最初から最後まで通しで実施されます。このため変換には、再生 に要する実時間がかかります。

ɗ

●PowerPointファイルからECAファイル(またはPtGファイル)への変換を開始すると、 EZ-Converter FAはパソコンの画面設定などを一時的に次のように変更します(変換が終了す ると、元の設定に復帰します)。

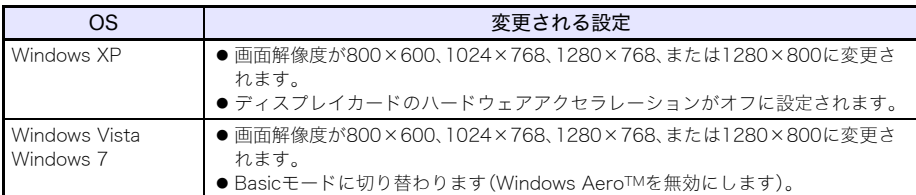

●ECAファイル(またはPtGファイル)の表示解像度は、変換を開始する際のEZ-Converter FAの設 定状態に応じて800×600、1024×768、1280×768、または1280×800となります。設定を変 更するには[、「ECAファイル\(またはPtGファイル\)の表示解像度を設定するには」\(16ページ\)](#page-15-1)の 操作を行ってください。

### <span id="page-13-1"></span>PowerPointファイルをECAファイル(またはPtGファイル)に変換するには

#### **1.** パソコンの電源を入れ、Windowsを起動する。

- **2.** 変換後のファイルを保存するUSBメモリー(またはメモリーカード)をパソコンに接 続する。
	- ●この操作を行わずに、パソコンのローカルディスク上に変換後のファイルを保存することも可 能です。
- **3.** パソコン上でEZ-Converter FAを起動する。
	- ●Windows VistaまたはWindows 7をご使用の場合は「ユーザーアカウント制御」のメッセージ が表示されるので、「許可」をクリックします。
	- EZ-Converter FAウインドウが表示されます。

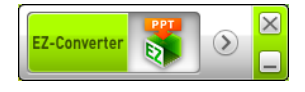

#### **4.** 必要に応じて、次の設定を行う。

- ●変換後のファイルの表示解像度を指定する。 詳しく[は「ECAファイル\(またはPtGファイル\)の表示解像度を設定するには」\(16ページ\)を](#page-15-1)参 照してください。
- ●変換元ファイルにアニメーションが含まれる場合、変換後のファイルに何秒間まで記録するか を指定する。 詳しく[は「アニメーションの最長表示時間を設定するには」\(16ページ\)](#page-15-0)を参照してください。

#### **5.** EZ-Converter FAウインドウ上の ボタンをクリックする。

●「ファイルを開く」ダイアログが表示されます。

#### **6.** 変換元のPowerPointファイルを選択し、[開く]をクリックする。

●変換後のファイルに関する指定を行うための、次のようなダイアログが表示されます。

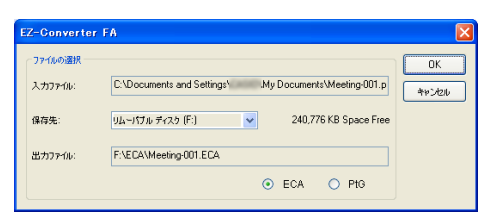

### **7.** ダイアログ上で、必要な設定を行う。

●ダイアログ上の各項目の意味と設定のしかたは、次のとおりです。

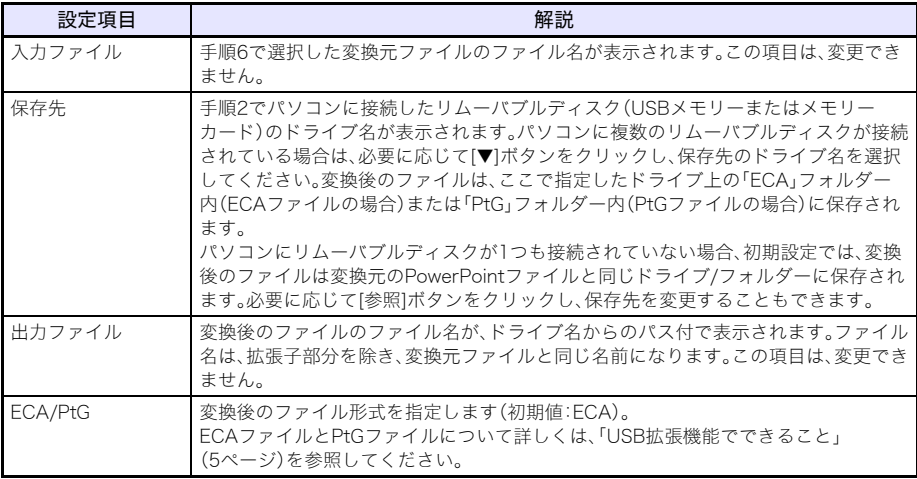

#### **8.** すべての設定が済んだら、[OK]をクリックする。

- ●PowerPointファイルの再生が開始され、変換が実行されます。
- ●変換が完了すると、「変換が完了しました」というメッセージが表示されます。
- ●他にも変換したいPowerPointファイルがある場合は、手順4~7の操作を繰り返してください。
- ●変換後のファイルの状態を確認したい場合は[、「ECAファイル\(またはPtGファイル\)をパソコン](#page-15-2) [上で再生するには」\(16ページ\)の](#page-15-2)操作を行ってください。

#### **9.** 作業を終了するには、EZ-Converter FAウインドウ右上の終了ボタンをクリックする。

<span id="page-15-1"></span>ECAファイル(またはPtGファイル)の表示解像度を設定するには

- **1.** EZ-Converter FAウインドウの左側を右クリックする。
- **2.** 表示されるメニューで「解像度」をクリックする。
- **3.** 表示されるサブメニューから希望する解像度を選ぶ。

●通常は、ご使用のプロジェクターに応じて次の解像度を選んでください。

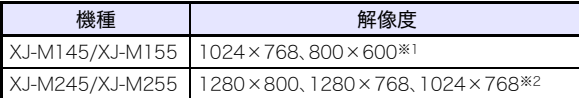

- ※1 解像度1024×768が選択できない場合は、800×600を選んでください。
- ※2 解像度1280×800または、1280×768が選択できない場合は、1024×768を選んでくだ さい。
- ●PtGファイルの作成時は、1024×768または800×600を選んでください。
- ●一度この設定を行うと、設定を変更するまで同じ解像度設定が適用されます。

<span id="page-15-0"></span>アニメーションの最長表示時間を設定するには

- **1.** EZ-Converter FAウインドウの左側を右クリックする。
- **2.** 表示されるメニューで「アニメーションの最長表示時間」をクリックする。

#### **3.** 表示されるサブメニューから希望する秒数を選ぶ。

- ●10秒/20秒/30秒/60秒の中から選ぶことができます。
- ●一度この設定を行うと、設定を変更するまで同じ秒数が適用されます。

#### <span id="page-15-2"></span>ECAファイル(またはPtGファイル)をパソコン上で再生するには

**1.** パソコン上でEZ-Converter FAを起動する。

● EZ-Converter FAウインドウが表示されます。

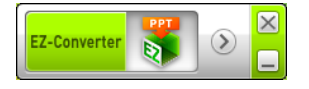

- **2.** EZ-Converter FAウインドウ上の ボタンをクリックする。
	- ●下図のように、2つのボタンが現れます。

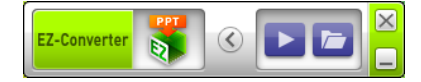

**3. ■ボタンをクリックする。** 

●「ファイルを開く」ダイアログが表示されます。

**4.** 再生したいECAファイル(またはPtGファイル)を選択し、[開く]をクリックする。

### **5.** 再生を開始するには、▶ ボタンをクリックする。

●再生が開始され、画面上部にコントロールパネルが表示されます。

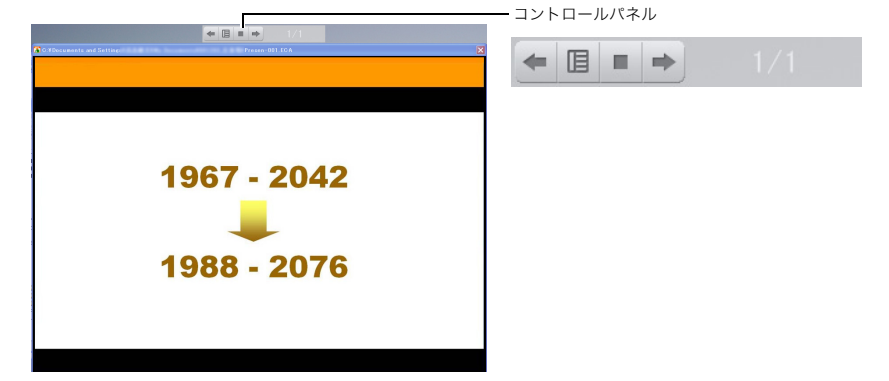

●再生中はパネル上の各ボタンを使って、次の操作を行うことができます。

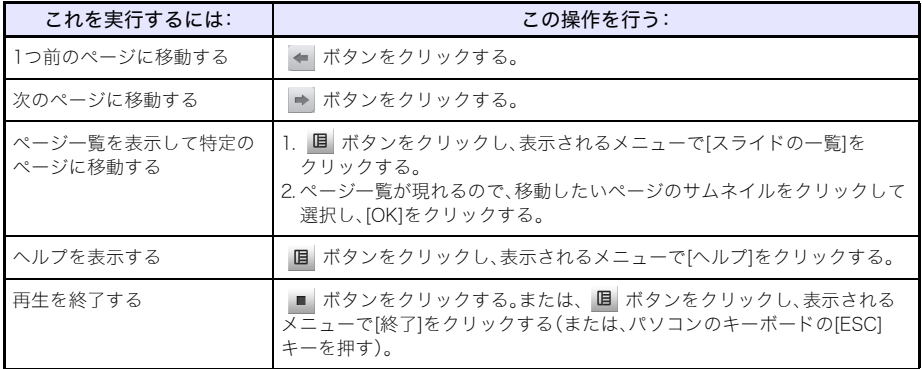

## <span id="page-16-0"></span>ArcSoft MediaConverter 3 for CASIO Projectorを 使う

ArcSoft MediaConverter 3 for CASIO Projectorは、MP4、MOV※、AVI、WMV各形式の動画ファイル を、本機のビューアーで再生可能なMotion JPEG形式のAVIファイル(ファイル形式の詳細[は5ページ](#page-4-1)を 参照)に変換するためのパソコン用ソフトウェアです。

※MOVファイルからの変換には、QuickTime Player 7以降が必要です。

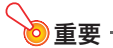

次の操作を行う前に、付属のCD-ROMからArcSoft MediaConverter 3 for CASIO Projectorを パソコンにインストールしておいてください。詳しく[は「ソフトウェアのインストール」](#page-7-0) [\(8ページ\)](#page-7-0)を参照してください。

動画ファイルをビューアーで再生可能な形式に変換するには

## **1.** パソコンのデスクトップ上の アイコンをダブルクリックする。

● ArcSoft MediaConverter 3 for CASIO Projectorが起動し、次のようなウィンドウが現れます。

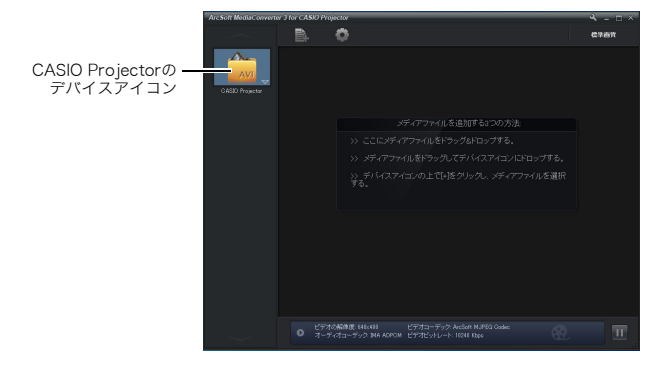

- **2.** 変換元の動画ファイルを、ArcSoft MediaConverter 3 for CASIO Projectorの ウィンドウ内、またはCASIO Projectorのデバイスアイコンにドラッグ&ドロップ する。
	- ●変換が開始され、ウィンドウ内に次のような表示が現れます。変換が完了すると、この表示は自 動的に消えます。

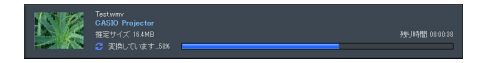

●変換後のファイルの保存先フォルダーは、ウィンドウ下部に表示される「ローカルディスク」を クリックして開くことができます。

**■ ローカルディスク: 222.5GE** 

ウィンドウ下部に「ローカルディスク」が表示されていない場合は、 りをクリックして表示し てください。

#### **3.** 変換したいすべての動画ファイルについて、上記の手順1、2の操作を行う。

●複数の動画ファイルをまとめてドラッグ&ドロップしても構いません。

#### **4.** 操作を終了するには、ウィンドウ右上の ボタンをクリックする。

● ArcSoft MediaConverter 3 for CASIO Projectorが終了します。

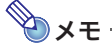

B

- ●ArcSoft MediaConverter 3 for CASIO Projectorの設定や操作について詳しくは、ヘルプを参 照してください。ヘルプを表示するには、ウィンドウ右上の へ ボタンをクリックすると表示さ れるメニューから[ヘルプ]を選びます。
- ●変換後の動画ファイルを本機のビューアーで再生する操作については[、「動画ファイルを投映](#page-25-0) [する」\(26ページ\)](#page-25-0)を参照してください。

# <span id="page-18-0"></span>ビューアーを使う(メモリーデバイス上の各種ファイルを投 映する)

USBメモリーなどメモリーデバイス上の各種ファイルを本機で投映するには、「ビューアー」を使いま す。本機のUSB端子に対応メモリーデバイスを接続すると、自動的にビューアーの投映が開始されます。

### <span id="page-18-1"></span>本機にメモリーデバイスを接続する

本機のUSB端子には、FAT/FAT32フォーマットのメモリーデバイスを接続することができます。該当 するメモリーデバイスは、次のとおりです。

- $\bullet$ USB $\times$  $\pm$ U $-$ 動作確認済み製品については、弊社プロジェクターサポートページ(下記)をご覧ください。
- ●各種メモリーカード 各種メモリーカードを本機に接続するには、市販のUSBカードリーダーが必要です。本機との接続 確認済みのUSBカードリーダーについては、弊社プロジェクターサポートページ(下記)をご覧くだ さい。
- ●USBマスストレージクラス(USB Mass Storage Class)に対応したデジタルカメラ 接続確認済み製品については、弊社プロジェクターサポートページ(下記)をご覧ください。

#### プロジェクターサポートページ:

http://casio.jp/support/projector/

#### 本機にUSBメモリーを接続するには

本機のUSB端子に、USBメモリーを下図のように差し込みます。

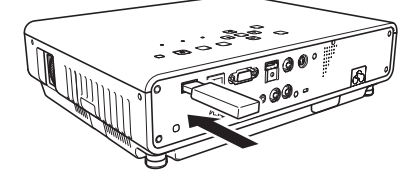

#### 本機に各種メモリーカードを接続するには

- **1.** USBカードリーダーのカードスロットに、使用したいメモリーカードを挿入する。
	- ●USBカードリーダーへのメモリーカードの挿入方法については、USBカードリーダーに付属の 取扱説明書をご覧ください。
- **2.** 本機のUSB端子に、USBカードリーダーを接続する。

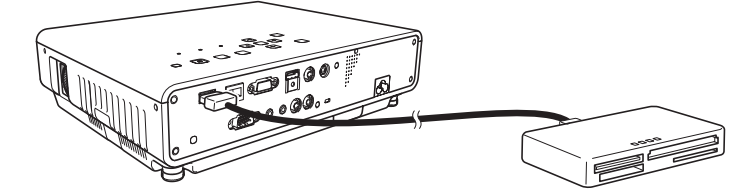

本機にデジタルカメラを接続するには

- **1.** 必要な場合は、デジタルカメラのUSBマスストレージクラスの設定を行う。
- **2.** デジタルカメラの電源を切り、デジタルカメラにUSBケーブルを接続する。
- **3.** デジタルカメラに接続したUSBケーブルのもう片方のコネクタ(Type Aコネクタ) を、本機のUSB端子に接続する。
- **4.** デジタルカメラの電源を入れる。

ʫʬ 手順1、2、4の操作については、デジタルカメラに付属の取扱説明書をご覧ください。

### <span id="page-19-0"></span>ビューアーの投映を開始する

[「本機にメモリーデバイスを接続する」\(19ページ\)](#page-18-1)で説明した操作に従って本機にUSBメモリー等を 接続すると、あらかじめ本機の電源が入っていた場合は、次のようなビューアーの「メイン画面」の投映 が開始されます。

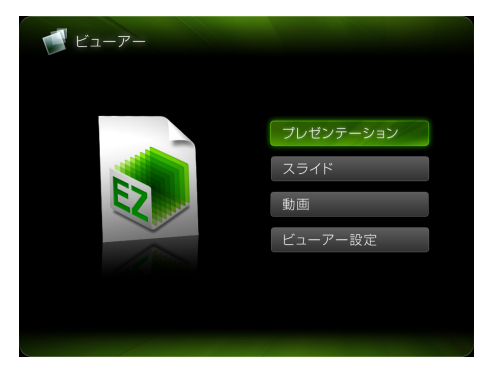

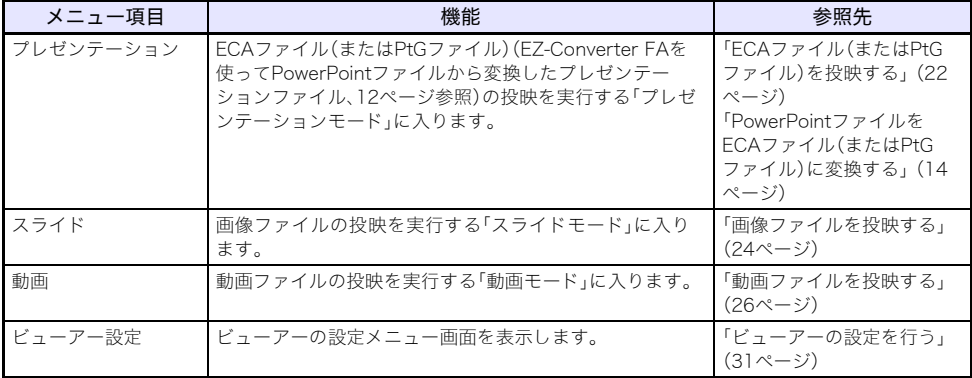

# ʫʬ ビューアーの投映が自動的に開始されない場合は、次の操作を行ってください。

#### **1.** [INPUT]キーを押す。

●入力ソースの選択画面が表示されます。

### **2.** [▲]または[▼]キーを使って「USB」を反転させ、JENTER]キーを押す。

#### ドライブ一覧について

本機に複数のメモリーデバイスが接続されている状態(USBハブを使って複数のUSBメモリーを接続 した場合や、本機に接続したメモリーカードリーダーに複数のメモリーカードを挿入した場合など)で プレゼンテーションモード、スライドモード、または動画モードに入ると、次のようなドライブ一覧が 投映画面に表示されます。

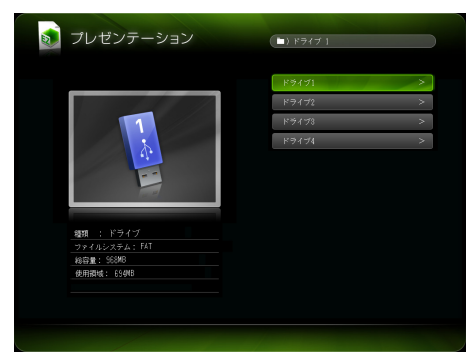

このような場合は、カーソルキーを使って使用したいドライブを反転表示させ、[ENTER]キーを押して ください。選択したモードのファイル一覧が表示されます。

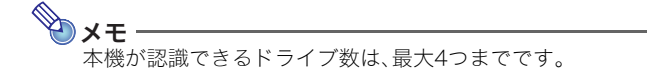

## <span id="page-21-0"></span>ECAファイル(またはPtGファイル)を投映する

ECAファイル(またはPtGファイル)の投映は、ビューアーの「プレゼンテーションモード」で実行しま す。

ECAファイル(またはPtGファイル)を投映するには

#### **1.** 投映したいファイルが保存されているメモリーデバイスを、本機に接続する。

- ●ビューアーのメイン画面が投映されます。投映されない場合は、[INPUT]キーを押して入力ソー スとして「USB」を選択します。
- **2.** カーソルキーを使って「プレゼンテーション」を反転表示させ、[ENTER]キーを押す。
	- ●次のようなファイル一覧が投映されます。

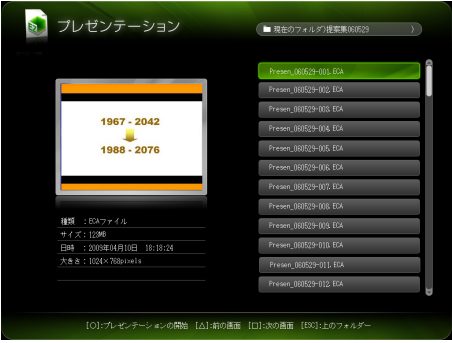

●再生したいファイルが特定のフォルダー内にある場合は、カーソルキーを使ってそのフォル ダーを反転表示させ、[ENTER]キーを押してください。

#### **3.** カーソルキーを使って再生したいファイルを反転表示させ、[ENTER]キー(または [O]キー)を押す。

●選択したファイルの再生が開始されます。

#### **4.** 必要に応じて、ページ移動などの操作を行う。

- ●ECAファイル(またはPtGファイル)の投映中に実行可能な操作については[、「ECAファイル\(ま](#page-22-0) [たはPtGファイル\)投映中の各種操作」\(23ページ\)](#page-22-0)を参照してください。
- ●再生を途中で中止してファイル一覧に戻るには、[ESC]キーを押します。

#### <span id="page-22-0"></span>ECAファイル(またはPtGファイル)投映中の各種操作

ECAファイル(またはPtGファイル)の再生中は、次の操作を行うことができます。

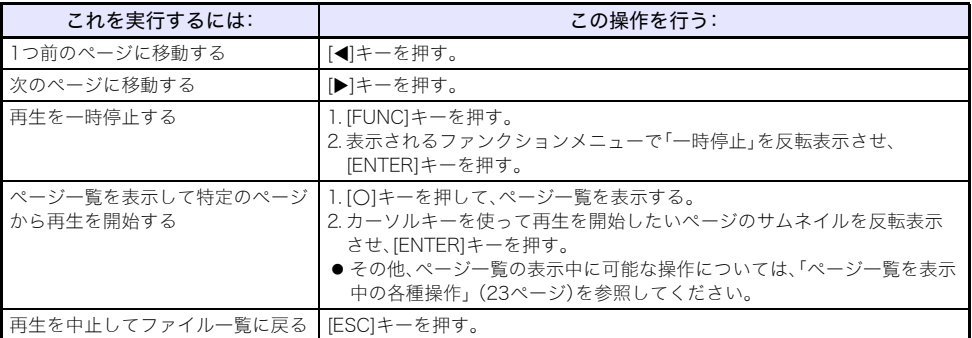

再生の一時停止中は、次の操作を行うことができます。

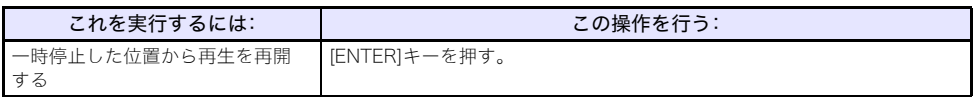

#### <span id="page-22-1"></span>ページ一覧を表示中の各種操作

ECAファイル(またはPtGファイル)の再生中に[O]キーを押すと、次のようなページ一覧が表示されま す。

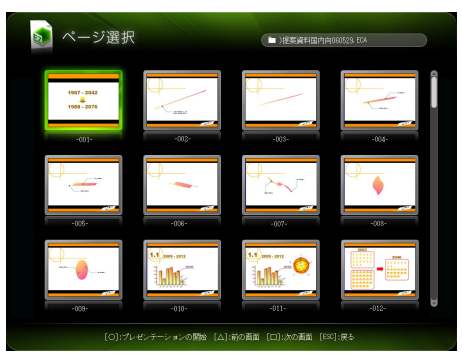

#### この画面の表示中は、次の操作を行うことができます。

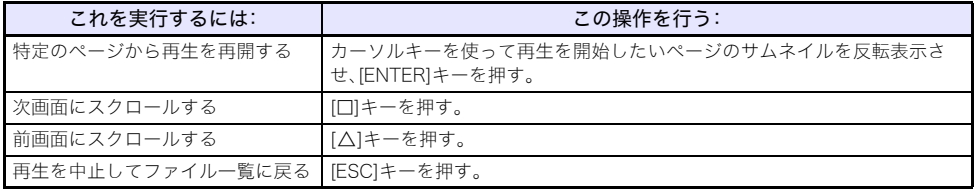

### <span id="page-23-0"></span>画像ファイルを投映する

画像ファイルの投映は、ビューアーの「スライドモード」で実行します。特定の画像ファイルを選んで投 映したり、複数の画像ファイルを順番に投映する「スライドショー」を実行することができます。

#### 画像ファイルを投映するには

- **1.** 投映したい画像ファイルが保存されているメモリーデバイスを、本機に接続する。
	- ●ビューアーのメイン画面が投映されます。投映されない場合は、[INPUT]キーを押して入力ソー スとして「USB」を選択します。
- **2.** カーソルキーを使って「スライド」を反転表示させ、[ENTER]キーを押す。

●次のようなファイル一覧が投映されます。

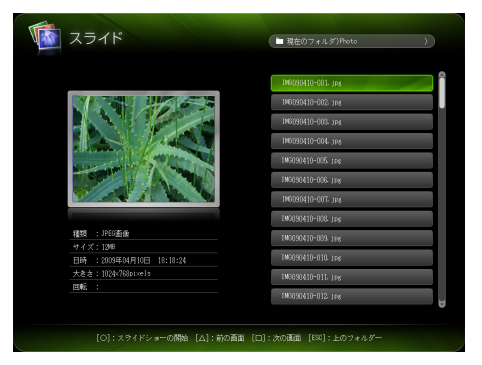

- ●投映したい画像ファイルが特定のフォルダー内にある場合は、カーソルキーを使ってそのフォ ルダーを反転表示させ、[ENTER]キーを押してください。
- **3.** カーソルキーを使って投映したい画像ファイルを反転表示させ、[ENTER]キーを押す。

●選択した画像ファイルが投映されます。

#### **4.** 必要に応じて、画像の回転表示や前後の画像ファイルの投映などの操作を行う。

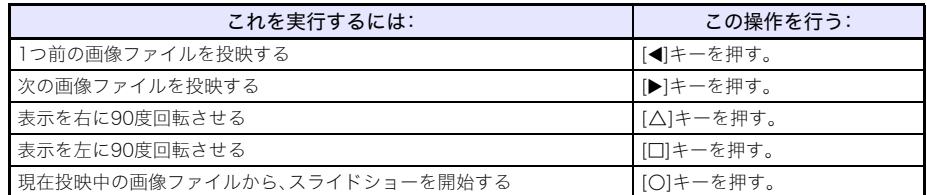

#### **5.** 画像ファイルの投映を終了してファイル一覧に戻るには、[ESC]キーを押す。

### <span id="page-24-0"></span>スライドショーを投映する

複数の画像ファイルを紙芝居のように順番に切り替えて表示していくことを「スライドショー」と呼び ます。スライドモードでは、スライドショーの手動再生(キーを押して画像ファイルを切り替える再生 方法)、または自動再生(一定間隔で自動的に画像ファイルが切り替わる再生方法)を選択することがで きます。初期設定は手動再生です。

#### スライドショーに使う画像ファイルを準備するには

パソコン上でスライドショーに使う画像ファイルを準備する際には、次の点にご留意ください。

- ●使用するすべての画像ファイルを1つのフォルダー内にまとめてください。
- ●スライドショーの実行時は、画像ファイルはフォルダー内のファイル名順に投映されます。投映した い順番に合わせて、スライドショーに使用する画像ファイルのファイル名を調整してください。
- ●スライドショーに使う画像ファイルは、フォルダーごとUSBメモリーなどのメモリーデバイスにコ ピーしてください。

#### 画像ファイルによるスライドショーを実行するには

- **1.** スライドショーに使用する画像ファイルが保存されているメモリーデバイスを、本機 に接続する。
	- ●ビューアーのメイン画面が投映されます。投映されない場合は、[INPUT]キーを押して入力ソー スとして「USB」を選択します。
- **2.** 必要に応じて、スライドショーの表示切替(手動または自動)などの設定を行う。 ●設定の操作について詳しくは[、「ビューアーの設定を行う」\(31ページ\)](#page-30-0)を参照してください。
- **3.** カーソルキーを使って「スライド」を反転表示させ、[ENTER]キーを押す。 ●ファイル一覧が投映されます。
- **4.** カーソルキーを使って、スライドショーに使いたい画像ファイルが入っているフォル ダーを反転表示させ、[ENTER]キーを押す。
- **5.** カーソルキーを使って、スライドショーの最初に投映したい画像ファイルを反転表示 させ、[O]キーを押す。

●選択した画像ファイルが投映され、スライドショーが開始されます。

**6.** 必要に応じて次の操作を行う。

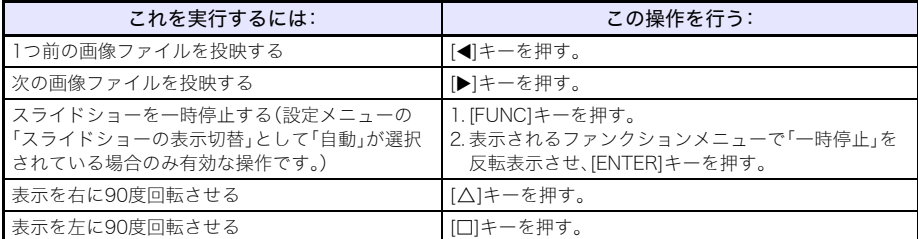

●スライドショーの一時停止中は、次の操作が可能です。

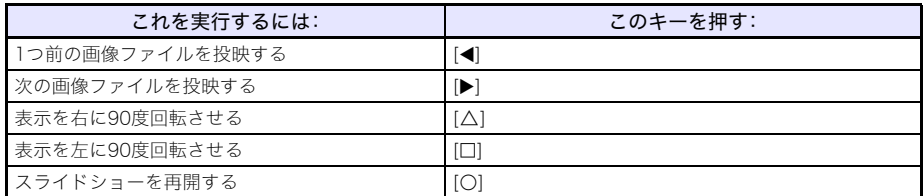

### **7.** スライドショーを終了してファイル一覧に戻るには、[ESC]キーを押す。

### <span id="page-25-0"></span>動画ファイルを投映する

動画ファイルの投映は、ビューアーの「動画モード」で実行します。

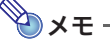

- ●ビューアーで再生が可能な動画ファイルは、Motion JPEG形式のAVIファイルです(詳細は [5ページ](#page-4-2)を参照)。その他の形式の動画ファイルを再生することはできません。
- ●一部の形式の動画ファイルをビューアーで再生可能な形式に変換するソフトウェア(ArcSoft MediaConverter 3 for CASIO Projector)が、本機に付属のCD-ROMに収録されています。イ ンストール方法について[は「ソフトウェアのインストール」\(8ページ\)](#page-7-0)を、変換可能な動画ファ イルの形式や変換の操作について[は「ArcSoft MediaConverter 3 for CASIO Projectorを使](#page-16-0) [う」\(17ページ\)](#page-16-0)を参照してください。

#### <span id="page-25-1"></span>動画ファイルを投映するには

#### **1.** 投映したい動画ファイルが保存されているメモリーデバイスを、本機に接続する。

●ビューアーのメイン画面が投映されます。投映されない場合は、[INPUT]キーを押して入力ソー スとして「USB」を選択します。

### **2.** カーソルキーを使って「動画」を反転表示させ、[ENTER]キーを押す。

●次のようなファイル一覧が投映されます。

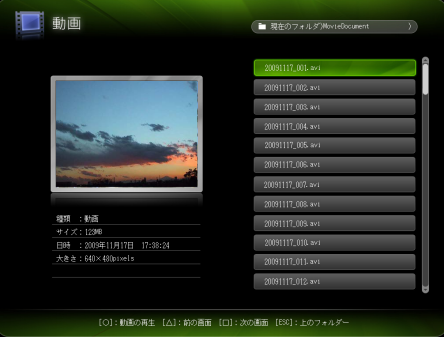

●再生したい動画ファイルが特定のフォルダー内にある場合は、カーソルキーを使ってそのフォ ルダーを反転表示させ、[ENTER]キーを押してください。

#### **3.** カーソルキーを使って再生したい動画ファイルを反転表示させ、[ENTER]キー(また は[O]キー)を押す。

●選択した動画ファイルの再生が開始されます。

#### **4.** 必要に応じて、動画の一時停止などの操作を行う。

- ●動画ファイルの投映中に実行可能な操作については[、「動画ファイル投映中の各種操作」](#page-26-0) [\(27ページ\)](#page-26-0)を参照してください。
- ●再生を途中で中止してファイル一覧に戻るには、[ESC]キーを押します。
- ●動画ファイルが最後まで再生されると、動画の最後のフレームで停止します。

#### **5.** 動画の再生を終了してファイル一覧に戻るには、[ESC]キーを押す。

#### <span id="page-26-0"></span>動画ファイル投映中の各種操作

動画ファイルの再生中/一時停止中は、次の操作を行うことができます。

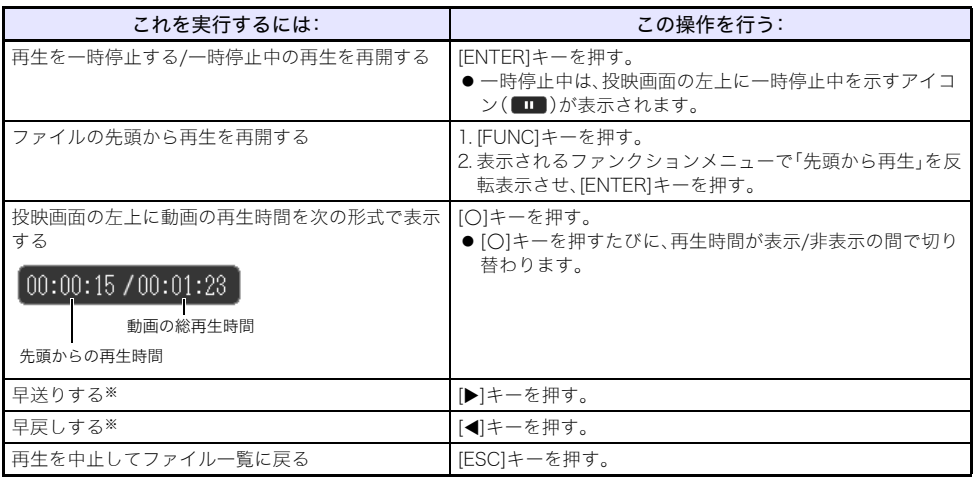

※早送り、早戻しの操作について詳しくは、次の「動画の早送り/早戻しを行うには」を参照してください。

動画の早送り/早戻しを行うには

- **1.**[「動画ファイルを投映するには」\(26ページ\)の](#page-25-1)手順1~3の操作を行い、動画ファイル の再生を開始する。
- **2.** [▶]キー(または[◀]キー)を押す。
	- ●動画の早送り(または早戻し)が始まります。このとき、投映画面の左上に早送り中を示すアイ コン ■ (または早戻し中を示すアイコン ■ )が表示されます。
	- ●[▶]キー(または[◀]キー)を押すたびに、早送り(または早戻し)の速度を3段階で切り替えるこ とができます。

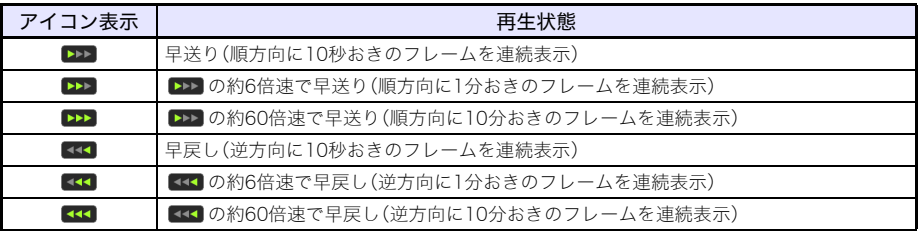

●早送り中(または早戻し中)に動画ファイルの最終フレーム(または先頭フレーム)に到達する と、その位置で再生が停止します。

### **3.** 必要に応じて、次の操作を行う。

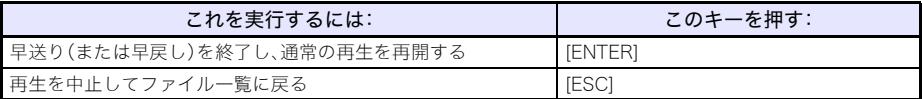

# <span id="page-28-0"></span>ファイル一覧の表示と各種操作

ここでは、プレゼンテーションモード、スライドモード、動画モードの各モードで共通の、ファイル一覧 表示中の各種操作について説明します。

#### ファイル一覧のリスト表示とアイコン表示

ビューアーのファイル一覧には「リスト表示」と「アイコン表示」の2つの表示形式があります。

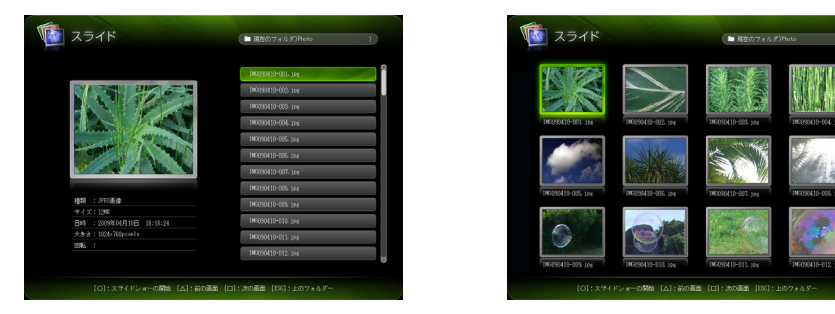

リスト表示 しょうしょう しんしゃ アイコン表示

#### リスト表示:

メモリーデバイス上のフォルダーやファイルが、名前で一覧表示されます。プレゼンテーションモー ド、スライドモード、動画モードのいずれかに入った直後は、この形式でフォルダーやファイルが表示 されます。

#### アイコン表示:

メモリーデバイス上のフォルダーやファイルが、アイコンと名前で一覧表示されます。ビューアーで再 生可能なファイルは、サムネイル(縮小画像)で表示されます。

#### ファイル一覧をリスト表示とアイコン表示の間で切り替えるには

[FUNC] [ENTER]の順にキーを押します。

ʫʬ ファイル一覧を表示したときに、最初にリスト表示とアイコン表示のどちらが現れるかを設定す ることができます。詳しく[は「ビューアーの設定を行う」\(31ページ\)を](#page-30-0)参照してください。

#### ファイル一覧をスクロールするには

[Z]キーを押すと次画面にスクロールし、[△]キーを押すと前画面にスクロールします。

#### フォルダーを開くには

カーソルキーを使って開きたいフォルダーを反転表示させ、[ENTER]キーを押します。

#### 現在開いているフォルダーを出て1つ上の階層に戻るには

[ESC]を押します。

#### ファイルのプロパティを表示するには

### **1.** ファイル一覧をリスト表示に切り替える。

### 2. [▼]または[▲]キーを使って、プロパティを表示したいファイルを反転表示させる。

●ファイル一覧画面の左側に、選択したファイルのサムネイルとプロパティが表示されます。

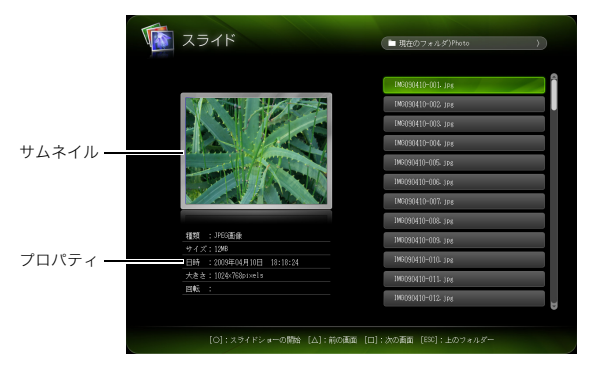

●ファイルのプロパティとして表示される情報は、次のとおりです。

#### プレゼンテーションモード時:

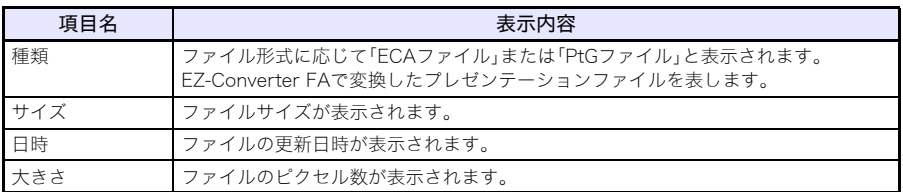

#### スライドモード時:

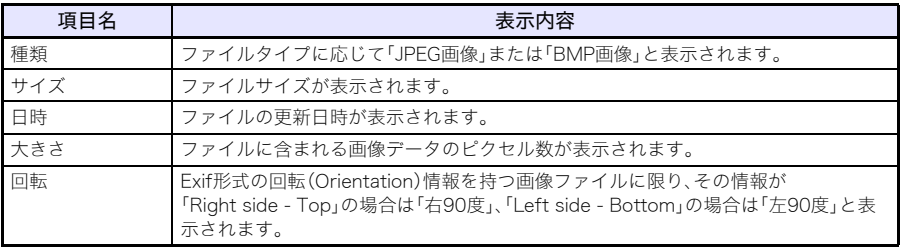

#### 動画モード時:

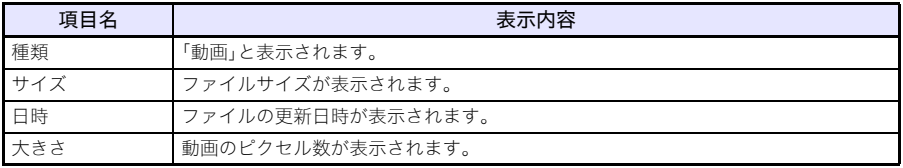

ビューアーのメイン画面に戻るには

**1.** [FUNC]キーを押す。

B

**2.** 表示されるファンクションメニューで「ビューアーの機能選択に戻る」を反転表示さ せ、[ENTER]キーを押す。

### <span id="page-30-0"></span>ビューアーの設定を行う

ビューアーの設定メニューを使うと、ビューアーの機能に関して次の設定を行うことができます。 表中の「設定内容」欄でアスタリスク(\*)が付いている選択肢は、初期設定を表します。

<span id="page-30-1"></span>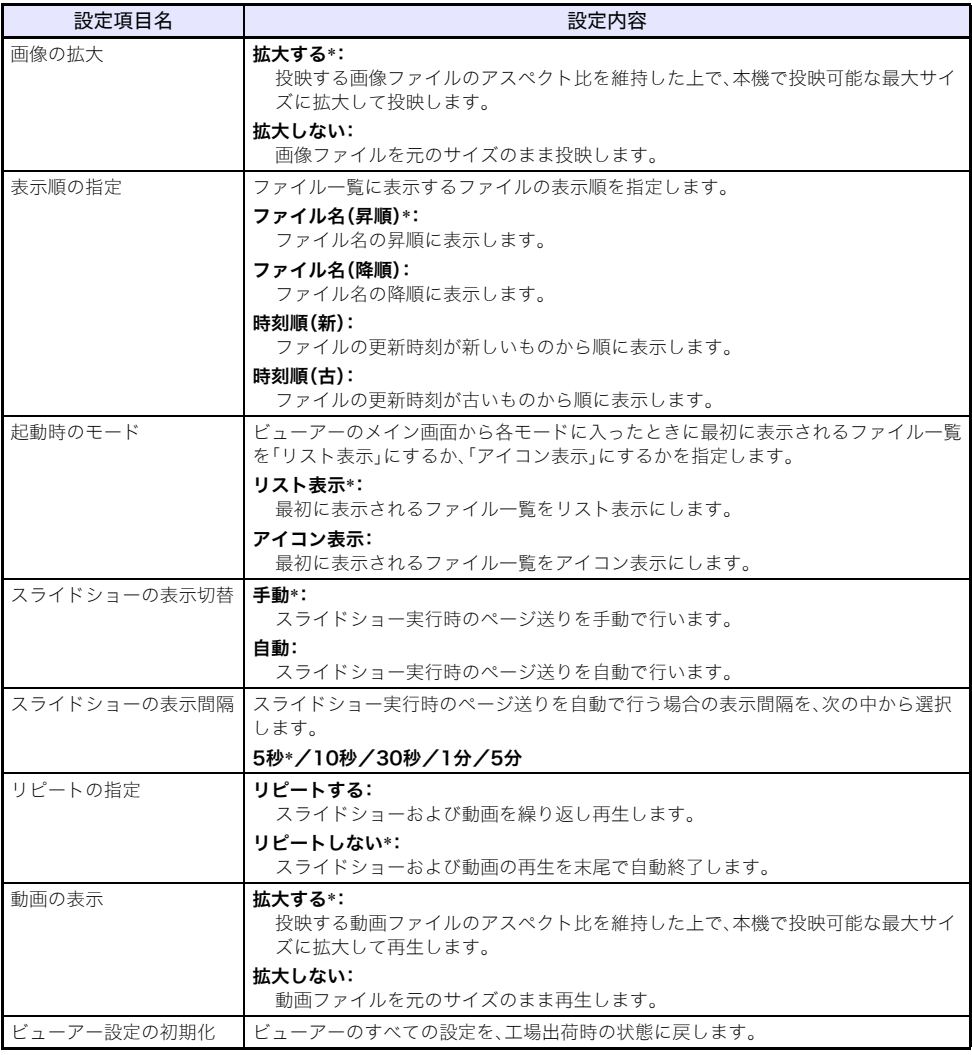

#### ビューアーの設定メニューを表示するには

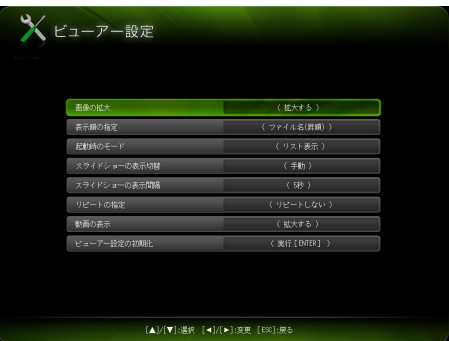

次のいずれかの操作を行います。

- **1.** ビューアーの「メイン画面」を投映する。
	- ●プレゼンテーションモード、スライドモード、動画モードでファイルを再生中の場合は、再生を 中止してファイル一覧に戻り、[FUNC] [T] [ENTER]の順にキーを押してください。

#### **2.** カーソルキーを使って「ビューアー設定」を反転表示させ、[ENTER]キーを押す。

または

#### **1.** ビューアーの投映中に[MENU]キーを押す。

●プレゼンテーションモード、スライドモード、動画モードでファイルを再生中の場合は、再生を 中止してから[MENU]キーを押してください。

#### **2. [▼**]キーを使って「USB」を反転表示させ、[ENTER]キーを押す。

#### **3. [▼]キーを使って「設定」を反転表示させ、[ENTER]キーを押す。**

ビューアーの設定を変更するには

- **1.** ビューアーの設定メニューを表示する。
- 2. [▼]または[▲]キーを使って設定を変更したい項目を反転表示させる。
- <mark>3.</mark> [◀]または[▶]キーを使って、希望する選択肢を表示する。
- **4.** 必要なすべての設定変更が済んだら、[ESC]キー(または[FUNC]、[ENTER]キーの順 に)を押す。
	- ●ビューアーのメイン画面に戻ります。

ビューアーの設定を初期化するには

- **1.** ビューアーの設定メニューを表示する。
- **2.** [T]キーを使って「ビューアー設定の初期化」を反転表示させ、[ENTER]キーを押す。 ●「ビューアー設定の初期化を実行しますか?」という確認ダイアログが表示されます。
- <mark>3. [▲</mark>]キーを押して「はい」を反転表示させ、[ENTER]キーを押す。
	- ●初期化が実行され、ビューアーのすべての設定が工場出荷時の状態に戻ります。
	- ●ビューアーの各設定の初期値については[、「ビューアーの設定を行う」\(31ページ\)](#page-30-0)を参照して ください。

### <span id="page-32-0"></span>オートラン機能

オートラン機能を使うと、本機の電源を入れるだけで、本機に接続されているUSB メモリー上の静止 画ファイルや動画ファイルを、自動的に投映させることができます。

の重要

オートラン機能を使う際は、必ず本機の「プラグアンドプレイ」の設定を「オン」にしてください。 詳しくは、「活用ガイド」の「設定メニュー項目の内容詳細」を参照してください。

オートラン機能を使って静止画ファイルや動画ファイルを自動投映するには

- **1.** USB メモリーのルートディレクトリに"AUTORUNC"という名前のフォルダーを作 成する。
	- ●フォルダー名(AUTORUNC)は、必ず半角大文字で入力してください。
- **2.** 手順1 で作成したフォルダーに、自動投映したい静止画ファイルまたは動画ファイル をコピーする。
	- ●静止画ファイルと動画ファイルを混在させないでください。両方が混在している場合は、静止 画ファイルだけが自動投映の対象となります。
	- "AUTORUNC"フォルダー内に複数の静止画ファイル(または動画ファイル)をコピーした場 合、自動投映されるのは、ビューアー設定メニュ[ー\(31ページ\)の「表示順の指定」](#page-30-1)に従って先頭 に表示されるファイルとなります。

#### **3.** 本機の電源を切った状態で、本機にUSB メモリーを接続する。

#### **4.** 本機の電源を入れる。

- ●自動的にビューアーが起動し、手順2 でコピーしたファイルが自動投映されます。
- ●自動投映が開始された後の操作は、通常のビューアー操作と同様です。

ج×⊕∛

D

- ●自動投映時の静止画または動画の再生は、ビューアー設定メニュ[ー\(31ページ\)](#page-30-0)各項目の設定状 態に従って行われます。
- ●オートラン機能でECA ファイル(またはPtG ファイル)を自動投映することはできません。

# <span id="page-33-0"></span>ビューアーのトラブルシューティング

ビューアーが思うように動作しない場合は、以下をご確認ください。

## <span id="page-33-1"></span>USBメモリーなどメモリーデバイスについて

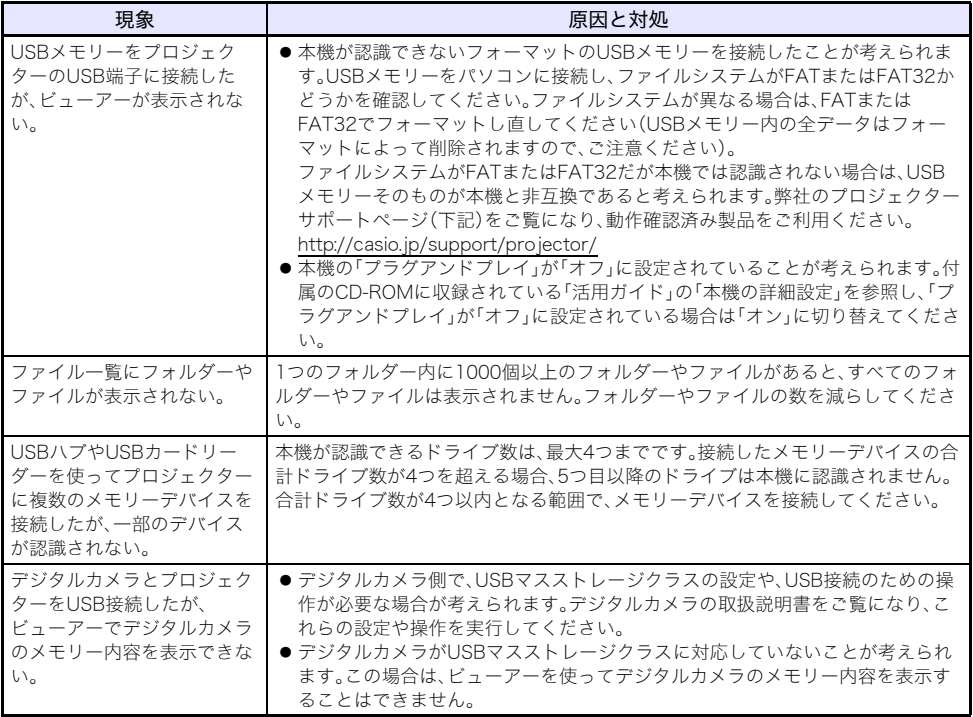

# <span id="page-34-0"></span>各種ファイルの表示と再生について

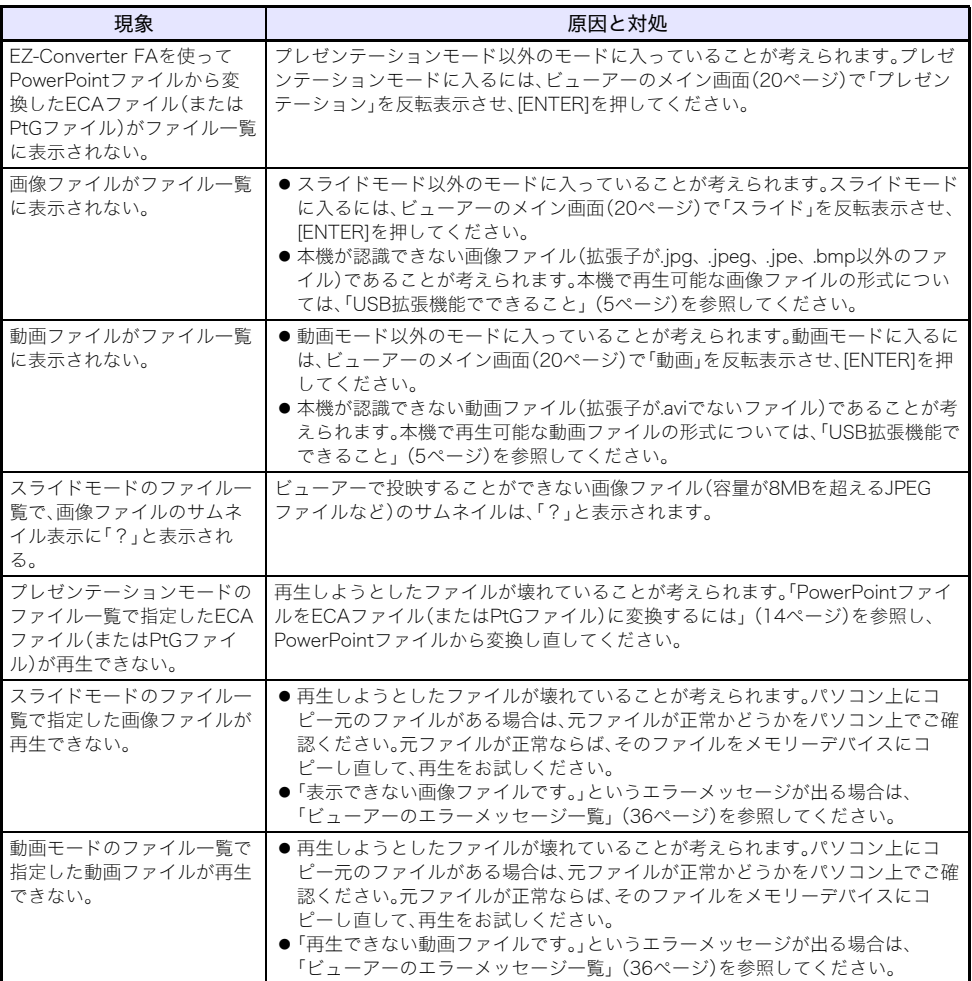

# <span id="page-35-0"></span>ビューアーのエラーメッセージ一覧

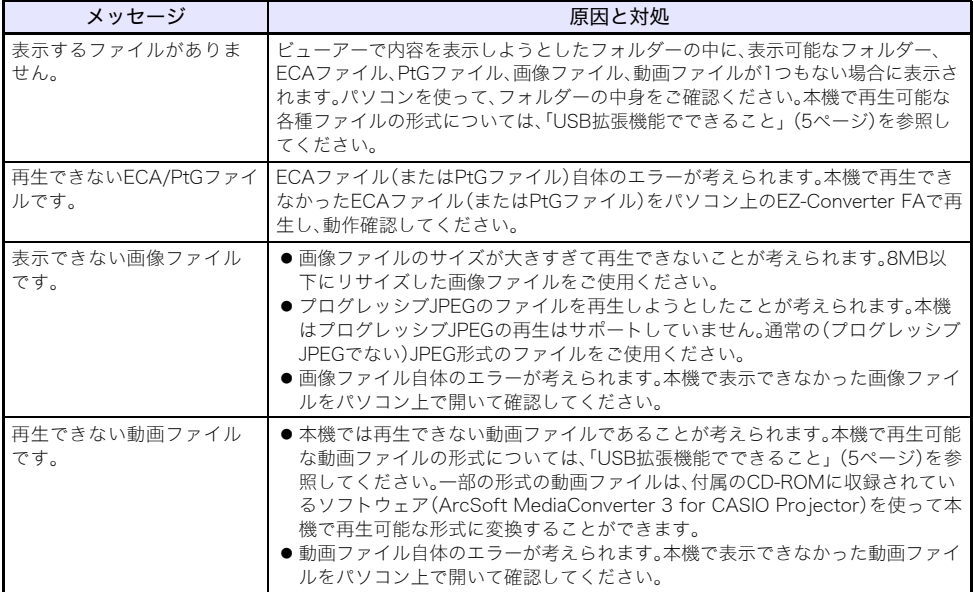

# <span id="page-36-3"></span><span id="page-36-0"></span>マルチプロジェクションカメラを利用して 書類を投映する

ここでは本機とマルチプロジェクションカメラ(YC-400/YC-430/YC-470)を接続して、マルチプロ ジェクションカメラの書画台に置いた書類を本機から投映する操作について説明します。投映には、本 機の内蔵アプリケーションの「YCカメラ」を使います。

# d重要

YC-400/YC-470を本機に接続するには、YC-400/YC-470のカメラのファームウェアのバージョ ンが、ver.1.1以上(YC-400の場合) / ver.1.15.43以上(YC-470の場合)である必要があります。 ファームウェアの更新ソフトウェアは、本機に付属のCD-ROMに収録されています[。「ソフトウェ](#page-7-2) [アのインストール」\(8ページ\)を](#page-7-2)参照してください。

# <span id="page-36-4"></span><span id="page-36-1"></span>YCカメラの機能概要と基本操作

「YCカメラ」は本機に接続されたマルチプロジェクションカメラ(YC-400/YC-430/YC-470)を本機か らコントロールするための、本機の内蔵アプリケーションです。YCカメラを使うことで、マルチプロ ジェクションカメラの書画台に載せた書類を、本機から投映することができます。マルチプロジェク ションカメラを本機のUSB端子に接続し、マルチプロジェクションカメラの電源を入れると、自動的に YCカメラが起動します。

# <span id="page-36-2"></span>本機とマルチプロジェクションカメラを接続する

ここでは本機とマルチプロジェクションカメラを接続して、マルチプロジェクションカメラの書画台 に載せた書類を本機から投映するまでの、もっとも基本的な操作手順を説明します。

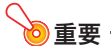

- ここで説明する操作は、本機の「プラグアンドプレイ」の設定が「オン」になっていることが前提 です(本機の初期設定では「オン」に設定されています)。この設定を「オフ」に切り替えてある場 合は、あらかじめ「オン」に戻してから、次の操作を行ってください。プラグアンドプレイの設定 については、「活用ガイド」の「設定メニュー項目の内容詳細」を参照してください。
- ●YC-400/YC-430/YC-470を本機と接続した場合の撮影解像度は、400万画素固定です。撮影解 像度を変更することはできません。

本機とマルチプロジェクションカメラを接続して書類の投映を行うには

#### **1.** 本機の電源を入れる。

●本機のPOWER/STANDBYインジケーターが緑色に点灯するまでお待ちください。

#### **2.** マルチプロジェクションカメラと本機を、マルチプロジェクションカメラに付属の USBケーブルで接続する。

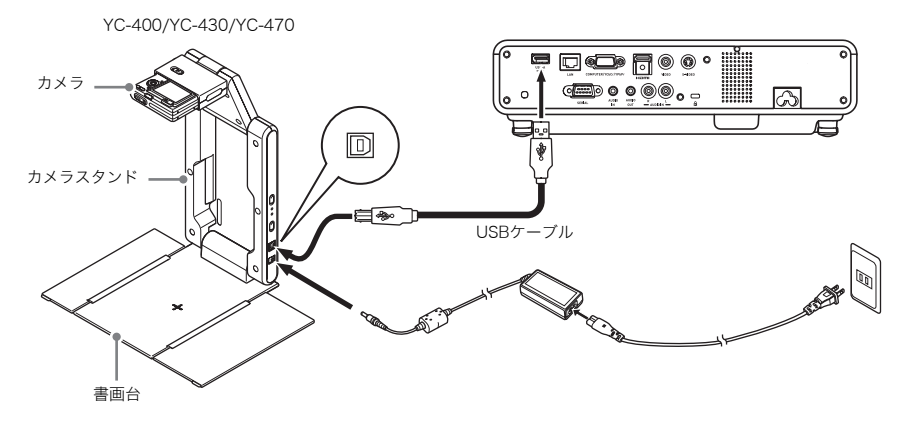

#### **3.** 書画台に何も置いていない状態で、マルチプロジェクションカメラのカメラスタンド の[(り](電源)ボタンを押す。

●マルチプロジェクションカメラの電源が入り、レンズが繰り出します。

●このとき本機がマルチプロジェクションカメラを認識し、自動的にYCカメラが起動します。 YCカメラが起動すると、投映画面に書画台の映像と、「カメラ位置調整」ダイアログが表示され ます。

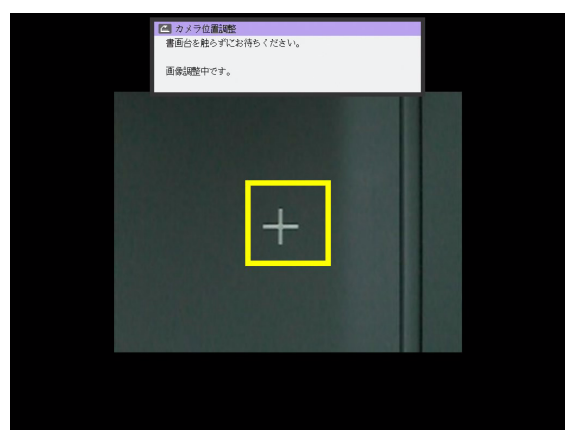

- ●カメラの向きが正しければ、カメラ位置調整が自動的に完了してダイアログが閉じ、モニター 表示状態(カメラからの映像がそのまま投映画面に表示される状態)となります。
- ●カメラの向きが正しくない場合は、カメラの向きを調整するように促すメッセージが表示され ますので、メッセージに従ってカメラの向きを調整してください。

#### **4.** 書画台に、投映したい書類を置く。

- ●原稿は、必ず書画台の中央に置き、書画台からは みださないようにしてください。
- 横長の書類の場合、書類の上部がカメラスタンド のアーム側になるように置きます。
- ●書類を置いた時点ではモニター表示状態のまま なので、やや粗い画像(モニター画像)が表示され ています。

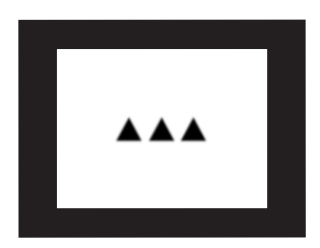

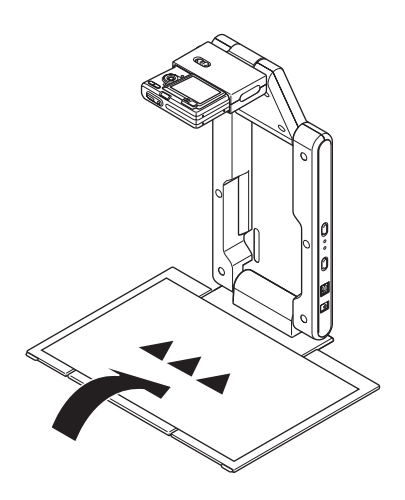

●書画台に置かれた書類が静止したのをカメラが認識すると、自動的にカメラによる撮影が行わ れ、投映画面の表示がモニター画像から高解像度の「撮影画像」に切り替わります。

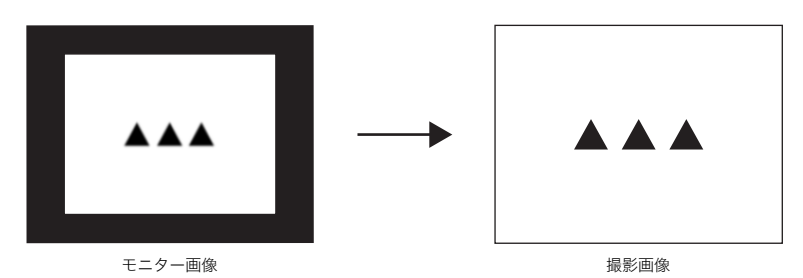

#### **5.** 書画台の書類を、別の書類と差し替える。

●自動的に差し替えた書類の「撮影画像」の投映に切り替わります。

ʫʬ

手順5の動作は、本機のYCカメラの初期設定時の動作です。YCカメラの「動作設定」を「手動撮影」 に切り替えた場合は、差し替えた書類の「撮影画像」に自動的には切り替わりません。詳しくは [「YCカメラ設定メニュー項目の内容詳細」\(46ページ\)](#page-45-0)を参照してください。

# <span id="page-39-0"></span>YCカメラの各種操作

ここではYCカメラを使った各種の投映操作と、YCカメラの設定操作について説明します。

)<br>重要 -

ここで説明する各種操作[は「本機とマルチプロジェクションカメラを接続する」\(37ページ\)の](#page-36-2)操 作を行い、本機とマルチプロジェクションカメラが正しく接続されており、本機のYCカメラが起 動していることが前提となります。

## <span id="page-39-1"></span>YCカメラを使った各種の投映操作

ここで説明する操作は、[FUNC]キーを押すと表示される「YCカメラファンクションメニュー」を使っ て行います。

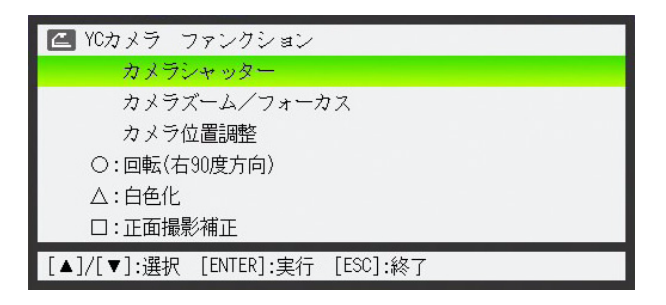

一部の操作は、本機のリモコンの[○]、[△]、および[□]キーを使って行うこともできます。

#### 手動でカメラのシャッターを切るには

**1.**[FUNC]キーを押して、YCカメラファンクションメニューを表示する。

●このとき、「カメラシャッター」が反転表示されています。

#### **2.** カメラのシャッターを切るには、[ENTER]キーを押す。

●マルチプロジェクションカメラによる撮影が行われ、撮影画像が投映されます。

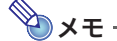

モニター画像または撮影画像の表示中は、[FUNC]キーを押さなくても[ENTER]キーを押すだけ で、手動でシャッターを切ることができます。

カメラのズームを調節するには

- **1.**[FUNC]キーを押して、YCカメラファンクションメニューを表示する。
- **2. [▼**]キーを使って「カメラズーム/フォーカス」を反転表示させ、[ENTER]キーを押す。
	- ●投映画面に「YCカメラ ズーム/フォーカス」ダイアログが表示されます。このとき、「ズーム」が 反転表示されています。

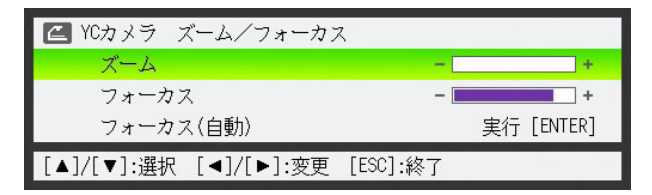

- **3. 「▶1または[◀]キーを使って、カメラのズーム倍率を調節する。**
- **4.** 調節が済んだら、[ESC]キーを押す。
	- ●「YCカメラ ズーム/フォーカス」ダイアログが閉じます。

カメラのフォーカスを手動で調整するには

- **1.**[FUNC]キーを押して、YCカメラファンクションメニューを表示する。
- **2. [▼**]キーを使って「カメラズーム/フォーカス」を反転表示させ、[ENTER]キーを押す。 ●投映画面に「YCカメラ ズーム/フォーカス」ダイアログが表示されます。

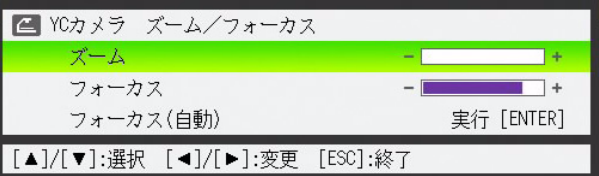

- **3. [▼**]キーを押して「フォーカス」を反転表示させる。
- **4. [▶]または[◀]キーを使って、カメラのフォーカスを調整する。**
- **5.** 調整が済んだら、[ESC]キーを押す。

●「YCカメラ ズーム/フォーカス」ダイアログが閉じます。

カメラの位置を調整するには

- **1.** 書画台に書類がある場合は取り除く。
- **2.**[FUNC]キーを押して、YCカメラファンクションメニューを表示する。
- **3.**[▼]キーを使って「カメラ位置調整」を反転表示させ、[ENTER]キーを押す。 ●「カメラ位置調整」ダイアログが表示されます。
- **4.** カメラを下に向けて、カメラのレンズが書画台の方向に向くように合わせる。
	- ●投映画面に表示されるメッセージに従って、カメラの向きを調整してください。

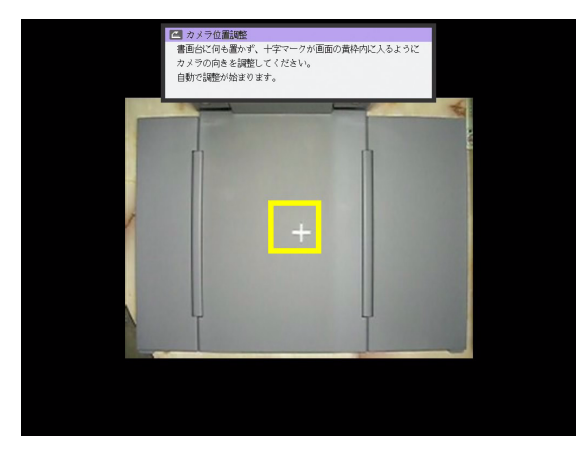

●カメラの向きが正しければ、カメラ位置調整が完了してダイアログが閉じ、モニター表示状態 (カメラからの映像がそのまま投映画面に表示される状態)に移行します。

投映中の撮影画像を回転するには

**1.**[FUNC]キーを押して、YCカメラファンクションメニューを表示する。

#### **2.**[▼]キーを使って「O:回転(右90度方向)」を反転表示させ、[ENTER]キーを押す。

- 投映画面に表示中の撮影画像が右方向に90度回転表示されます。
- 手順1、2の操作を行う代わりに、「○1キーを押して撮影画像を回転することも可能です。

![](_page_41_Picture_13.jpeg)

この操作は、現在投映中の撮影画像に対してのみ有効です。次にシャッターを切ったときの撮影 画像に対しては、適用されません。次にシャッターを切ったときの撮影画像[は「YCカメラ設定メ](#page-43-0) [ニューを使う」\(44ページ\)の](#page-43-0)設定情報に従って投映されます。

#### 投映中の撮影画像に対して「白色化」処理を施すには

ʫʬ

- ●撮影画像に対して「白色化」処理を実施すると、撮影画像の下地の色(例えばクリーム色の紙に 黒の文字が印刷されている書類を撮影した画像の、クリーム色の部分)を白色にして、書類上の 文字を読みやすくすることができます。
- ●この操作は、現在投映中の撮影画像に対してのみ有効です。次にシャッターを切ったときの撮 影画像に対しては、適用されません。次にシャッターを切ったときの撮影画像[は「YCカメラ設定](#page-43-0) [メニューを使う」\(44ページ\)](#page-43-0)の設定情報に従って投映されます。

#### 同重要

白色化の処理は、正面撮影補正された撮影画像に対してのみ実行することができます。正面撮影 補正については[、「投映中の撮影画像に対して「正面撮影補正」処理を施すには」\(43ページ\)の](#page-42-0)メ モを参照してください。

#### **1.**[FUNC]キーを押して、YCカメラファンクションメニューを表示する。

#### 2. [▼1キーを使って「△:白色化」を反転表示させ、[ENTER]キーを押す。

- ●投映画面に表示中の撮影画像に対して、白色化の処理が実施されます。
- ●手順1、2の操作を行う代わりに、「△1キーを押して撮影画像に対して白色化を施すことも可能 です。

#### <span id="page-42-0"></span>投映中の撮影画像に対して「正面撮影補正」処理を施すには

ʫʬ

- ●書画台に傾いた状態で置かれた書類をカメラが撮影したときに、撮影された画像を正しい向き に補正して投映するのが「正面撮影補正」処理です。YCカメラの初期設定ではこの「正面撮影補 正」が自動的に行われるように設定されていますが、正面撮影補正を行わないように設定して ある場合に手動で正面撮影補正を行いたい場合は、下記の操作を行います。
- ●この操作は、現在投映中の撮影画像に対してのみ有効です。次にシャッターを切ったときの撮 影画像に対しては、適用されません。次にシャッターを切ったときの撮影画像[は「YCカメラ設定](#page-43-0) [メニューを使う」\(44ページ\)](#page-43-0)の設定情報に従って投映されます。
- **1.**[FUNC]キーを押して、YCカメラファンクションメニューを表示する。

#### 2. [▼]キーを使って「□:正面撮影補正」を反転表示させ、[ENTER]キーを押す。

- ●投映画面に表示中の撮影画像に対して、正面撮影補正の処理が実施されます。
- ●手順1、2の操作を行う代わりに、「□1キーを押して撮影画像に対して正面撮影補正を施すこと も可能です。

# <span id="page-43-0"></span>YCカメラ設定メニューを使う

YCカメラ設定メニューを使うと、さまざまなYCカメラの動作設定を行うことができます。

![](_page_43_Picture_89.jpeg)

YCカメラ設定メニューを使って設定を行うには

- **1.**[MENU]キーを押して設定メニューを表示する。
- **2. [▼]キーを押して「USB」を反転表示させ、[ENTER]キーを押す。**
- **3.「▼1キーを1回押して「設定」を反転表示させ、[ENTER]キーを押す。** ●YCカメラ設定メニューが表示されます。
- <u>4.</u> [▼]または[▲]キーを押して、設定を変更したい項目を反転表示させる。
- <mark>5. [</mark>◀]または[▶]キーを押して、希望する選択肢に●印が付いた状態にする。
- **6.** 設定を変更したいすべての項目について、手順4と5の操作を行う。
- **7.** YCカメラ設定メニューの操作を終了するには、[ESC]キーを押す。

![](_page_43_Picture_11.jpeg)

「白色化設定」と「正面撮影補正」に対する変更は、設定メニューを閉じた後でマルチプロジェク ションカメラが撮影を実行した時点から有効となります。その他の各項目に対する変更は、設定 メニューが閉じた時点から有効となります。

<span id="page-44-0"></span>YCカメラ設定メニューに含まれる全項目の設定を初期化するには

- **1.**[MENU]キーを押して設定メニューを表示する。
- **2.** [▼]キーを押して「USB」を反転表示させ、[ENTER]キーを押す。
- **3.** [▼1キーを1回押して「設定」を反転表示させ、[ENTER]キーを押す。 ●YCカメラ設定メニューが表示されます。
- <mark>4.[▼</mark>]キーを押して「YCカメラ設定の初期化」を反転表示させ、[ENTER]キーを押す。 ●次のような確認ダイアログが表示されます。

![](_page_44_Picture_82.jpeg)

- **5.** [▲]キーを押して「はい」を選ぶ。
- **6.** 初期化を実行するには[ENTER]キーを押す。
	- ●YCカメラ設定メニューに含まれる全項目の設定が初期化されます。
	- ●初期化の実行をやめるには、「ENTER]キーを押さずに「ESC]キーを押します。
- **7.** YCカメラ設定メニューの操作を終了するには、[ESC]キーを押す。

### <span id="page-45-0"></span>YCカメラ設定メニュー項目の内容詳細

YCカメラ設定メニューに含まれる各項目の内容を説明します。表中の「解説」欄でアスタリスク(\*)が 付いている選択肢は、初期設定を表しています。

![](_page_45_Picture_102.jpeg)

![](_page_46_Picture_52.jpeg)

# <span id="page-47-2"></span>関数電卓の画面を投映する

<span id="page-47-0"></span>本機と関数電卓をUSB接続することで、関数電卓の画面をそのまま本機から投映することができます。 次の機種の関数電卓が、本機とのUSB接続に対応しています。

- $\bullet$ fx-9860Gシリーズ
- $\bullet$ fx-9860GIIシリーズ

下記の操作は、fx-9860Gシリーズの関数電卓を使用する場合です。その他の機種を使用する場合は、関 数電卓に付属の取扱説明書の「データ転送」をご覧ください。

### <span id="page-47-1"></span>関数電卓の画面を投映するには

#### **1.** 関数電卓の通信設定を行う。

LINKモードに入り、"Wakeup"と"Capture"の各項目をそれぞれ下の画面のとおりに設定します。

![](_page_47_Picture_130.jpeg)

- ●通信設定は、必ず関数電卓と本機を接続する前に行ってください。
- ●設定の操作について詳しくは、関数電卓に付属の取扱説明書をご覧ください。

#### **2.** 本機の電源を入れる。

- **3.** 関数電卓に付属のUSBケーブルを使って、本機と関数電卓を下図のように接続する。
	- ●関数電卓の画面が本機から投映されます。

![](_page_47_Picture_14.jpeg)

※イラストはfx-9860Gの場合の例です。

道要

D

- ●本機と関数電卓を接続したときに、本機からの投映画面に砂時計が表示されたままになった場 合は、関数電卓で何らかの操作を行ってください。砂時計表示が消え、正しく投映されるように なります。
- ●本機と関数電卓を接続したときに関数電卓が正常に動作しない場合は、いったん関数電卓から USBケーブルを引き抜き、再度差し込んでください。それでも関数電卓が正常に動作しない場 合は、本機と関数電卓からUSBケーブルを取り外し、本機の電源をいったん切ってから入れ直 し、再度USBケーブルを接続してください。

# GPLおよびLGPLについて

- (1) 当社は、GNU General Public License(以下「GPL」という)およびGNU Lesser General Public License(以下「LGPL」という)の適用対象となるソフトウェア(以下「本ソフトウェア」という)を本 製品に利用しています。 当社は、GPLおよびLGPLの定めに従い、本ソフトウェアのソースコードを開示しています。開示を ご希望のお客様は、当社プロジェクターのダウンロードサイトからご確認ください。なお、本ソフト ウェアを複製、改変、頒布する場合は、GPLおよびLGPLの条件に従ってください。
- (2) 本ソフトウェアは現状有姿のまま提供されるものとし、如何なる保証もいたしません。但し、本製品 の不具合(本ソフトウェアに含まれる不具合も含みます)に関する当社による保証条件には影響し ません。
- (3) 本ソフトウェアに適用されるGPLおよびLGPLは次のとおりです。

# GNU GENERAL PUBLIC LICENSE

Version 2, June 1991

Copyright (C) 1989, 1991 Free Software Foundation, Inc. 51 Franklin Street, Fifth Floor, Boston, MA 02110-1301, USA

Everyone is permitted to copy and distribute verbatim copies of this license document, but changing it is not allowed.

## Preamble

The licenses for most software are designed to take away your freedom to share and change it. By contrast, the GNU General Public License is intended to guarantee your freedom to share and change free software--to make sure the software is free for all its users. This General Public License applies to most of the Free Software Foundation's software and to any other program whose authors commit to using it. (Some other Free Software Foundation software is covered by the GNU Lesser General Public License instead.) You can apply it to your programs, too.

When we speak of free software, we are referring to freedom, not price. Our General Public Licenses are designed to make sure that you have the freedom to distribute copies of free software (and charge for this service if you wish), that you receive source code or can get it if you want it, that you can change the software or use pieces of it in new free programs; and that you know you can do these things.

To protect your rights, we need to make restrictions that forbid anyone to deny you these rights or to ask you to surrender the rights. These restrictions translate to certain responsibilities for you if you distribute copies of the software, or if you modify it.

For example, if you distribute copies of such a program, whether gratis or for a fee, you must give the recipients all the rights that you have. You must make sure that they, too, receive or can get the source code. And you must show them these terms so they know their rights.

We protect your rights with two steps: (1) copyright the software, and (2) offer you this license which gives you legal permission to copy, distribute and/or modify the software.

Also, for each author's protection and ours, we want to make certain that everyone understands that there is no warranty for this free software. If the software is modified by someone else and passed on, we want its recipients to know that what they have is not the original, so that any problems introduced by others will not reflect on the original authors' reputations.

Finally, any free program is threatened constantly by software patents. We wish to avoid the danger that redistributors of a free program will individually obtain patent licenses, in effect making the program proprietary. To prevent this, we have made it clear that any patent must be licensed for everyone's free use or not licensed at all.

The precise terms and conditions for copying, distribution and modification follow.

# TERMS AND CONDITIONS FOR COPYING, DISTRIBUTION AND MODIFICATION

0. This License applies to any program or other work which contains a notice placed by the copyright holder saying it may be distributed under the terms of this General Public License. The "Program", below, refers to any such program or work, and a "work based on the Program" means either the Program or any derivative work under copyright law: that is to say, a work containing the Program or a portion of it, either verbatim or with modifications and/or translated into another language. (Hereinafter, translation is included without limitation in the term "modification".) Each licensee is addressed as "you".

Activities other than copying, distribution and modification are not covered by this License; they are outside its scope. The act of running the Program is not restricted, and the output from the Program is covered only if its contents constitute a work based on the Program (independent of having been made by running the Program). Whether that is true depends on what the Program does.

1. You may copy and distribute verbatim copies of the Program's source code as you receive it, in any medium, provided that you conspicuously and appropriately publish on each copy an appropriate copyright notice and disclaimer of warranty; keep intact all the notices that refer to this License and to the absence of any warranty; and give any other recipients of the Program a copy of this License along with the Program.

You may charge a fee for the physical act of transferring a copy, and you may at your option offer warranty protection in exchange for a fee.

- 2. You may modify your copy or copies of the Program or any portion of it, thus forming a work based on the Program, and copy and distribute such modifications or work under the terms of Section 1 above, provided that you also meet all of these conditions:
	- a) You must cause the modified files to carry prominent notices stating that you changed the files and the date of any change.
	- b) You must cause any work that you distribute or publish, that in whole or in part contains or is derived from the Program or any part thereof, to be licensed as a whole at no charge to all third parties under the terms of this License.
	- c) If the modified program normally reads commands interactively when run, you must cause it, when started running for such interactive use in the most ordinary way, to print or display an announcement including an appropriate copyright notice and a notice that there is no warranty (or else, saying that you provide a warranty) and that users may redistribute the program under these conditions, and telling the user how to view a copy of this License. (Exception: if the Program itself is interactive but does not normally print such an announcement, your work based on the Program is not required to print an announcement.)

These requirements apply to the modified work as a whole. If identifiable sections of that work are not derived from the Program, and can be reasonably considered independent and separate works in themselves, then this License, and its terms, do not apply to those sections when you distribute them as separate works. But when you distribute the same sections as part of a whole which is a work based on the Program, the distribution of the whole must be on the terms of this License, whose permissions for other licensees extend to the entire whole, and thus to each and every part regardless of who wrote it.

Thus, it is not the intent of this section to claim rights or contest your rights to work written entirely by you; rather, the intent is to exercise the right to control the distribution of derivative or collective works based on the Program.

In addition, mere aggregation of another work not based on the Program with the Program (or with a work based on the Program) on a volume of a storage or distribution medium does not bring the other work under the scope of this License.

- 3. You may copy and distribute the Program (or a work based on it, under Section 2) in object code or executable form under the terms of Sections 1 and 2 above provided that you also do one of the following:
	- a) Accompany it with the complete corresponding machine-readable source code, which must be distributed under the terms of Sections 1 and 2 above on a medium customarily used for software interchange; or,
	- b) Accompany it with a written offer, valid for at least three years, to give any third party, for a charge no more than your cost of physically performing source distribution, a complete machine-readable copy of the corresponding source code, to be distributed under the terms of Sections 1 and 2 above on a medium customarily used for software interchange; or,
	- c) Accompany it with the information you received as to the offer to distribute corresponding source code. (This alternative is allowed only for noncommercial distribution and only if you received the program in object code or executable form with such an offer, in accord with Subsection b above.)

The source code for a work means the preferred form of the work for making modifications to it. For an executable work, complete source code means all the source code for all modules it contains, plus any associated interface definition files, plus the scripts used to control compilation and installation of the executable. However, as a special exception, the source code distributed need not include anything that is normally distributed (in either source or binary form) with the major components (compiler, kernel, and so on) of the operating system on which the executable runs, unless that component itself accompanies the executable.

If distribution of executable or object code is made by offering access to copy from a designated place, then offering equivalent access to copy the source code from the same place counts as distribution of the source code, even though third parties are not compelled to copy the source along with the object code.

4. You may not copy, modify, sublicense, or distribute the Program except as expressly provided under this License. Any attempt otherwise to copy, modify, sublicense or distribute the Program is void, and will automatically terminate your rights under this License. However, parties who have received copies, or rights, from you under this License will not have their licenses terminated so long as such parties remain in full compliance.

- 5. You are not required to accept this License, since you have not signed it. However, nothing else grants you permission to modify or distribute the Program or its derivative works. These actions are prohibited by law if you do not accept this License. Therefore, by modifying or distributing the Program (or any work based on the Program), you indicate your acceptance of this License to do so, and all its terms and conditions for copying, distributing or modifying the Program or works based on it.
- 6. Each time you redistribute the Program (or any work based on the Program), the recipient automatically receives a license from the original licensor to copy, distribute or modify the Program subject to these terms and conditions. You may not impose any further restrictions on the recipients' exercise of the rights granted herein. You are not responsible for enforcing compliance by third parties to this License.
- 7. If, as a consequence of a court judgment or allegation of patent infringement or for any other reason (not limited to patent issues), conditions are imposed on you (whether by court order, agreement or otherwise) that contradict the conditions of this License, they do not excuse you from the conditions of this License. If you cannot distribute so as to satisfy simultaneously your obligations under this License and any other pertinent obligations, then as a consequence you may not distribute the Program at all. For example, if a patent license would not permit royalty-free redistribution of the Program by all those who receive copies directly or indirectly through you, then the only way you could satisfy both it and this License would be to refrain entirely from distribution of the Program.

If any portion of this section is held invalid or unenforceable under any particular circumstance, the balance of the section is intended to apply and the section as a whole is intended to apply in other circumstances.

It is not the purpose of this section to induce you to infringe any patents or other property right claims or to contest validity of any such claims; this section has the sole purpose of protecting the integrity of the free software distribution system, which is implemented by public license practices. Many people have made generous contributions to the wide range of software distributed through that system in reliance on consistent application of that system; it is up to the author/donor to decide if he or she is willing to distribute software through any other system and a licensee cannot impose that choice.

This section is intended to make thoroughly clear what is believed to be a consequence of the rest of this License.

- 8. If the distribution and/or use of the Program is restricted in certain countries either by patents or by copyrighted interfaces, the original copyright holder who places the Program under this License may add an explicit geographical distribution limitation excluding those countries, so that distribution is permitted only in or among countries not thus excluded. In such case, this License incorporates the limitation as if written in the body of this License.
- 9. The Free Software Foundation may publish revised and/or new versions of the General Public License from time to time. Such new versions will be similar in spirit to the present version, but may differ in detail to address new problems or concerns.

Each version is given a distinguishing version number. If the Program specifies a version number of this License which applies to it and "any later version", you have the option of following the terms and conditions either of that version or of any later version published by the Free Software Foundation. If the Program does not specify a version number of this License, you may choose any version ever published by the Free Software Foundation.

10. If you wish to incorporate parts of the Program into other free programs whose distribution conditions are different, write to the author to ask for permission. For software which is copyrighted by the Free Software Foundation, write to the Free Software Foundation; we sometimes make exceptions for this. Our decision will be guided by the two goals of preserving the free status of all derivatives of our free software and of promoting the sharing and reuse of software generally.

#### NO WARRANTY

- 11.BECAUSE THE PROGRAM IS LICENSED FREE OF CHARGE, THERE IS NO WARRANTY FOR THE PROGRAM, TO THE EXTENT PERMITTED BY APPLICABLE LAW. EXCEPT WHEN OTHERWISE STATED IN WRITING THE COPYRIGHT HOLDERS AND/OR OTHER PARTIES PROVIDE THE PROGRAM "AS IS" WITHOUT WARRANTY OF ANY KIND, EITHER EXPRESSED OR IMPLIED, INCLUDING, BUT NOT LIMITED TO, THE IMPLIED WARRANTIES OF MERCHANTABILITY AND FITNESS FOR A PARTICULAR PURPOSE. THE ENTIRE RISK AS TO THE QUALITY AND PERFORMANCE OF THE PROGRAM IS WITH YOU. SHOULD THE PROGRAM PROVE DEFECTIVE, YOU ASSUME THE COST OF ALL NECESSARY SERVICING, REPAIR OR CORRECTION.
- 12.IN NO EVENT UNLESS REQUIRED BY APPLICABLE LAW OR AGREED TO IN WRITING WILL ANY COPYRIGHT HOLDER, OR ANY OTHER PARTY WHO MAY MODIFY AND/OR REDISTRIBUTE THE PROGRAM AS PERMITTED ABOVE, BE LIABLE TO YOU FOR DAMAGES, INCLUDING ANY GENERAL, SPECIAL, INCIDENTAL OR CONSEQUENTIAL DAMAGES ARISING OUT OF THE USE OR INABILITY TO USE THE PROGRAM (INCLUDING BUT NOT LIMITED TO LOSS OF DATA OR DATA BEING RENDERED INACCURATE OR LOSSES SUSTAINED BY YOU OR THIRD PARTIES OR A FAILURE OF THE PROGRAM TO OPERATE WITH ANY OTHER PROGRAMS), EVEN IF SUCH HOLDER OR OTHER PARTY HAS BEEN ADVISED OF THE POSSIBILITY OF SUCH DAMAGES.

# END OF TERMS AND CONDITIONS

### How to Apply These Terms to Your New Programs

If you develop a new program, and you want it to be of the greatest possible use to the public, the best way to achieve this is to make it free software which everyone can redistribute and change under these terms.

To do so, attach the following notices to the program. It is safest to attach them to the start of each source file to most effectively convey the exclusion of warranty; and each file should have at least the "copyright" line and a pointer to where the full notice is found.

one line to give the program's name and an idea of what it does. Copyright (C) yyyy name of author

This program is free software; you can redistribute it and/or modify it under the terms of the GNU General Public License as published by the Free Software Foundation; either version 2 of the License, or (at your option) any later version.

This program is distributed in the hope that it will be useful, but WITHOUT ANY WARRANTY; without even the implied warranty of MERCHANTABILITY or FITNESS FOR A PARTICULAR PURPOSE. See the GNU General Public License for more details.

You should have received a copy of the GNU General Public License along with this program; if not, write to the Free Software Foundation, Inc., 51 Franklin Street, Fifth Floor, Boston, MA 02110-1301, USA.

Also add information on how to contact you by electronic and paper mail.

If the program is interactive, make it output a short notice like this when it starts in an interactive mode:

Gnomovision version 69, Copyright (C) year name of author Gnomovision comes with ABSOLUTELY NO WARRANTY; for details type 'show w'. This is free software, and you are welcome to redistribute it under certain conditions; type 'show c' for details.

The hypothetical commands 'show w' and 'show c' should show the appropriate parts of the General Public License. Of course, the commands you use may be called something other than 'show w' and 'show c'; they could even be mouse-clicks or menu items--whatever suits your program.

You should also get your employer (if you work as a programmer) or your school, if any, to sign a "copyright disclaimer" for the program, if necessary. Here is a sample; alter the names:

```
Yoyodyne, Inc., hereby disclaims all copyright
interest in the program 'Gnomovision'
(which makes passes at compilers) written 
by James Hacker.
signature of Ty Coon, 1 April 1989
Ty Coon, President of Vice
```
This General Public License does not permit incorporating your program into proprietary programs. If your program is a subroutine library, you may consider it more useful to permit linking proprietary applications with the library. If this is what you want to do, use the GNU Lesser General Public License instead of this License.

# GNU LESSER GENERAL PUBLIC LICENSE

#### Version 2.1, February 1999

Copyright (C) 1991, 1999 Free Software Foundation, Inc. 51 Franklin Street, Fifth Floor, Boston, MA 02110-1301 USA Everyone is permitted to copy and distribute verbatim copies of this license document, but changing it is not allowed.

[This is the first released version of the Lesser GPL. It also counts as the successor of the GNU Library Public License, version 2, hence the version number 2.1.]

### Preamble

The licenses for most software are designed to take away your freedom to share and change it. By contrast, the GNU General Public Licenses are intended to guarantee your freedom to share and change free software--to make sure the software is free for all its users.

This license, the Lesser General Public License, applies to some specially designated software packages--typically libraries--of the Free Software Foundation and other authors who decide to use it. You can use it too, but we suggest you first think carefully about whether this license or the ordinary General Public License is the better strategy to use in any particular case, based on the explanations below.

When we speak of free software, we are referring to freedom of use, not price. Our General Public Licenses are designed to make sure that you have the freedom to distribute copies of free software (and charge for this service if you wish); that you receive source code or can get it if you want it; that you can change the software and use pieces of it in new free programs; and that you are informed that you can do these things.

To protect your rights, we need to make restrictions that forbid distributors to deny you these rights or to ask you to surrender these rights. These restrictions translate to certain responsibilities for you if you distribute copies of the library or if you modify it.

For example, if you distribute copies of the library, whether gratis or for a fee, you must give the recipients all the rights that we gave you. You must make sure that they, too, receive or can get the source code. If you link other code with the library, you must provide complete object files to the recipients, so that they can relink them with the library after making changes to the library and recompiling it. And you must show them these terms so they know their rights.

We protect your rights with a two-step method: (1) we copyright the library, and (2) we offer you this license, which gives you legal permission to copy, distribute and/or modify the library.

To protect each distributor, we want to make it very clear that there is no warranty for the free library. Also, if the library is modified by someone else and passed on, the recipients should know that what they have is not the original version, so that the original author's reputation will not be affected by problems that might be introduced by others.

Finally, software patents pose a constant threat to the existence of any free program. We wish to make sure that a company cannot effectively restrict the users of a free program by obtaining a restrictive license from a patent holder. Therefore, we insist that any patent license obtained for a version of the library must be consistent with the full freedom of use specified in this license.

Most GNU software, including some libraries, is covered by the ordinary GNU General Public License. This license, the GNU Lesser General Public License, applies to certain designated libraries, and is quite different from the ordinary General Public License. We use this license for certain libraries in order to permit linking those libraries into non-free programs.

When a program is linked with a library, whether statically or using a shared library, the combination of the two is legally speaking a combined work, a derivative of the original library. The ordinary General Public License therefore permits such linking only if the entire combination fits its criteria of freedom. The Lesser General Public License permits more lax criteria for linking other code with the library.

We call this license the "Lesser" General Public License because it does Less to protect the user's freedom than the ordinary General Public License. It also provides other free software developers Less of an advantage over competing non-free programs. These disadvantages are the reason we use the ordinary General Public License for many libraries. However, the Lesser license provides advantages in certain special circumstances.

For example, on rare occasions, there may be a special need to encourage the widest possible use of a certain library, so that it becomes a de-facto standard. To achieve this, non-free programs must be allowed to use the library. A more frequent case is that a free library does the same job as widely used non-free libraries. In this case, there is little to gain by limiting the free library to free software only, so we use the Lesser General Public License.

In other cases, permission to use a particular library in non-free programs enables a greater number of people to use a large body of free software. For example, permission to use the GNU C Library in non-free programs enables many more people to use the whole GNU operating system, as well as its variant, the GNU/Linux operating system.

Although the Lesser General Public License is Less protective of the users' freedom, it does ensure that the user of a program that is linked with the Library has the freedom and the wherewithal to run that program using a modified version of the Library.

The precise terms and conditions for copying, distribution and modification follow. Pay close attention to the difference between a "work based on the library" and a "work that uses the library". The former contains code derived from the library, whereas the latter must be combined with the library in order to run.

# TERMS AND CONDITIONS FOR COPYING, DISTRIBUTION AND MODIFICATION

0. This License Agreement applies to any software library or other program which contains a notice placed by the copyright holder or other authorized party saying it may be distributed under the terms of this Lesser General Public License (also called "this License"). Each licensee is addressed as "you".

A "library" means a collection of software functions and/or data prepared so as to be conveniently linked with application programs (which use some of those functions and data) to form executables.

The "Library", below, refers to any such software library or work which has been distributed under these terms. A "work based on the Library" means either the Library or any derivative work under copyright law: that is to say, a work containing the Library or a portion of it, either verbatim or with modifications and/or translated straightforwardly into another language. (Hereinafter, translation is included without limitation in the term "modification".)

"Source code" for a work means the preferred form of the work for making modifications to it. For a library, complete source code means all the source code for all modules it contains, plus any associated interface definition files, plus the scripts used to control compilation and installation of the library.

Activities other than copying, distribution and modification are not covered by this License; they are outside its scope. The act of running a program using the Library is not restricted, and output from such a program is covered only if its contents constitute a work based on the Library (independent of the use of the Library in a tool for writing it). Whether that is true depends on what the Library does and what the program that uses the Library does.

1. You may copy and distribute verbatim copies of the Library's complete source code as you receive it, in any medium, provided that you conspicuously and appropriately publish on each copy an appropriate copyright notice and disclaimer of warranty; keep intact all the notices that refer to this License and to the absence of any warranty; and distribute a copy of this License along with the Library.

You may charge a fee for the physical act of transferring a copy, and you may at your option offer warranty protection in exchange for a fee.

- 2. You may modify your copy or copies of the Library or any portion of it, thus forming a work based on the Library, and copy and distribute such modifications or work under the terms of Section 1 above, provided that you also meet all of these conditions:
	- a) The modified work must itself be a software library.
	- b) You must cause the files modified to carry prominent notices stating that you changed the files and the date of any change.
	- c) You must cause the whole of the work to be licensed at no charge to all third parties under the terms of this License.

d) If a facility in the modified Library refers to a function or a table of data to be supplied by an application program that uses the facility, other than as an argument passed when the facility is invoked, then you must make a good faith effort to ensure that, in the event an application does not supply such function or table, the facility still operates, and performs whatever part of its purpose remains meaningful.

(For example, a function in a library to compute square roots has a purpose that is entirely well-defined independent of the application. Therefore, Subsection 2d requires that any application-supplied function or table used by this function must be optional: if the application does not supply it, the square root function must still compute square roots.)

These requirements apply to the modified work as a whole. If identifiable sections of that work are not derived from the Library, and can be reasonably considered independent and separate works in themselves, then this License, and its terms, do not apply to those sections when you distribute them as separate works. But when you distribute the same sections as part of a whole which is a work based on the Library, the distribution of the whole must be on the terms of this License, whose permissions for other licensees extend to the entire whole, and thus to each and every part regardless of who wrote it.

Thus, it is not the intent of this section to claim rights or contest your rights to work written entirely by you; rather, the intent is to exercise the right to control the distribution of derivative or collective works based on the Library.

In addition, mere aggregation of another work not based on the Library with the Library (or with a work based on the Library) on a volume of a storage or distribution medium does not bring the other work under the scope of this License.

3. You may opt to apply the terms of the ordinary GNU General Public License instead of this License to a given copy of the Library. To do this, you must alter all the notices that refer to this License, so that they refer to the ordinary GNU General Public License, version 2, instead of to this License. (If a newer version than version 2 of the ordinary GNU General Public License has appeared, then you can specify that version instead if you wish.) Do not make any other change in these notices.

Once this change is made in a given copy, it is irreversible for that copy, so the ordinary GNU General Public License applies to all subsequent copies and derivative works made from that copy.

This option is useful when you wish to copy part of the code of the Library into a program that is not a library.

4. You may copy and distribute the Library (or a portion or derivative of it, under Section 2) in object code or executable form under the terms of Sections 1 and 2 above provided that you accompany it with the complete corresponding machine-readable source code, which must be distributed under the terms of Sections 1 and 2 above on a medium customarily used for software interchange.

If distribution of object code is made by offering access to copy from a designated place, then offering equivalent access to copy the source code from the same place satisfies the requirement to distribute the source code, even though third parties are not compelled to copy the source along with the object code.

5. A program that contains no derivative of any portion of the Library, but is designed to work with the Library by being compiled or linked with it, is called a "work that uses the Library". Such a work, in isolation, is not a derivative work of the Library, and therefore falls outside the scope of this License.

However, linking a "work that uses the Library" with the Library creates an executable that is a derivative of the Library (because it contains portions of the Library), rather than a "work that uses the library". The executable is therefore covered by this License. Section 6 states terms for distribution of such executables.

When a "work that uses the Library" uses material from a header file that is part of the Library, the object code for the work may be a derivative work of the Library even though the source code is not. Whether this is true is especially significant if the work can be linked without the Library, or if the work is itself a library. The threshold for this to be true is not precisely defined by law.

If such an object file uses only numerical parameters, data structure layouts and accessors, and small macros and small inline functions (ten lines or less in length), then the use of the object file is unrestricted, regardless of whether it is legally a derivative work. (Executables containing this object code plus portions of the Library will still fall under Section 6.)

Otherwise, if the work is a derivative of the Library, you may distribute the object code for the work under the terms of Section 6. Any executables containing that work also fall under Section 6, whether or not they are linked directly with the Library itself.

6. As an exception to the Sections above, you may also combine or link a "work that uses the Library" with the Library to produce a work containing portions of the Library, and distribute that work under terms of your choice, provided that the terms permit modification of the work for the customer's own use and reverse engineering for debugging such modifications.

You must give prominent notice with each copy of the work that the Library is used in it and that the Library and its use are covered by this License. You must supply a copy of this License. If the work during execution displays copyright notices, you must include the copyright notice for the Library among them, as well as a reference directing the user to the copy of this License. Also, you must do one of these things:

- a) Accompany the work with the complete corresponding machine-readable source code for the Library including whatever changes were used in the work (which must be distributed under Sections 1 and 2 above); and, if the work is an executable linked with the Library, with the complete machine-readable "work that uses the Library", as object code and/or source code, so that the user can modify the Library and then relink to produce a modified executable containing the modified Library. (It is understood that the user who changes the contents of definitions files in the Library will not necessarily be able to recompile the application to use the modified definitions.)
- b) Use a suitable shared library mechanism for linking with the Library. A suitable mechanism is one that (1) uses at run time a copy of the library already present on the user's computer system, rather than copying library functions into the executable, and (2) will operate properly with a modified version of the library, if the user installs one, as long as the modified version is interface-compatible with the version that the work was made with.
- c) Accompany the work with a written offer, valid for at least three years, to give the same user the materials specified in Subsection 6a, above, for a charge no more than the cost of performing this distribution.
- d) If distribution of the work is made by offering access to copy from a designated place, offer equivalent access to copy the above specified materials from the same place.
- e) Verify that the user has already received a copy of these materials or that you have already sent this user a copy.

For an executable, the required form of the "work that uses the Library" must include any data and utility programs needed for reproducing the executable from it. However, as a special exception, the materials to be distributed need not include anything that is normally distributed (in either source or binary form) with the major components (compiler, kernel, and so on) of the operating system on which the executable runs, unless that component itself accompanies the executable.

It may happen that this requirement contradicts the license restrictions of other proprietary libraries that do not normally accompany the operating system. Such a contradiction means you cannot use both them and the Library together in an executable that you distribute.

- 7. You may place library facilities that are a work based on the Library side-by-side in a single library together with other library facilities not covered by this License, and distribute such a combined library, provided that the separate distribution of the work based on the Library and of the other library facilities is otherwise permitted, and provided that you do these two things:
	- a) Accompany the combined library with a copy of the same work based on the Library, uncombined with any other library facilities. This must be distributed under the terms of the Sections above.
	- b) Give prominent notice with the combined library of the fact that part of it is a work based on the Library, and explaining where to find the accompanying uncombined form of the same work.
- 8. You may not copy, modify, sublicense, link with, or distribute the Library except as expressly provided under this License. Any attempt otherwise to copy, modify, sublicense, link with, or distribute the Library is void, and will automatically terminate your rights under this License. However, parties who have received copies, or rights, from you under this License will not have their licenses terminated so long as such parties remain in full compliance.
- 9. You are not required to accept this License, since you have not signed it. However, nothing else grants you permission to modify or distribute the Library or its derivative works. These actions are prohibited by law if you do not accept this License. Therefore, by modifying or distributing the Library (or any work based on the Library), you indicate your acceptance of this License to do so, and all its terms and conditions for copying, distributing or modifying the Library or works based on it.
- 10.Each time you redistribute the Library (or any work based on the Library), the recipient automatically receives a license from the original licensor to copy, distribute, link with or modify the Library subject to these terms and conditions. You may not impose any further restrictions on the recipients' exercise of the rights granted herein. You are not responsible for enforcing compliance by third parties with this License.
- 11.If, as a consequence of a court judgment or allegation of patent infringement or for any other reason (not limited to patent issues), conditions are imposed on you (whether by court order, agreement or otherwise) that contradict the conditions of this License, they do not excuse you from the conditions of this License. If you cannot distribute so as to satisfy simultaneously your obligations under this License and any other pertinent obligations, then as a consequence you may not distribute the Library at all. For example, if a patent license would not permit royalty-free redistribution of the Library by all those who receive copies directly or indirectly through you, then the only way you could satisfy both it and this License would be to refrain entirely from distribution of the Library.

If any portion of this section is held invalid or unenforceable under any particular circumstance, the balance of the section is intended to apply, and the section as a whole is intended to apply in other circumstances.

It is not the purpose of this section to induce you to infringe any patents or other property right claims or to contest validity of any such claims; this section has the sole purpose of protecting the integrity of the free software distribution system which is implemented by public license practices. Many people have made generous contributions to the wide range of software distributed through that system in reliance on consistent application of that system; it is up to the author/donor to decide if he or she is willing to distribute software through any other system and a licensee cannot impose that choice.

This section is intended to make thoroughly clear what is believed to be a consequence of the rest of this License.

- 12. If the distribution and/or use of the Library is restricted in certain countries either by patents or by copyrighted interfaces, the original copyright holder who places the Library under this License may add an explicit geographical distribution limitation excluding those countries, so that distribution is permitted only in or among countries not thus excluded. In such case, this License incorporates the limitation as if written in the body of this License.
- 13.The Free Software Foundation may publish revised and/or new versions of the Lesser General Public License from time to time. Such new versions will be similar in spirit to the present version, but may differ in detail to address new problems or concerns.

Each version is given a distinguishing version number. If the Library specifies a version number of this License which applies to it and "any later version", you have the option of following the terms and conditions either of that version or of any later version published by the Free Software Foundation. If the Library does not specify a license version number, you may choose any version ever published by the Free Software Foundation.

14. If you wish to incorporate parts of the Library into other free programs whose distribution conditions are incompatible with these, write to the author to ask for permission. For software which is copyrighted by the Free Software Foundation, write to the Free Software Foundation; we sometimes make exceptions for this. Our decision will be guided by the two goals of preserving the free status of all derivatives of our free software and of promoting the sharing and reuse of software generally.

#### NO WARRANTY

- 15.BECAUSE THE LIBRARY IS LICENSED FREE OF CHARGE, THERE IS NO WARRANTY FOR THE LIBRARY, TO THE EXTENT PERMITTED BY APPLICABLE LAW. EXCEPT WHEN OTHERWISE STATED IN WRITING THE COPYRIGHT HOLDERS AND/OR OTHER PARTIES PROVIDE THE LIBRARY "AS IS" WITHOUT WARRANTY OF ANY KIND, EITHER EXPRESSED OR IMPLIED, INCLUDING, BUT NOT LIMITED TO, THE IMPLIED WARRANTIES OF MERCHANTABILITY AND FITNESS FOR A PARTICULAR PURPOSE. THE ENTIRE RISK AS TO THE QUALITY AND PERFORMANCE OF THE LIBRARY IS WITH YOU. SHOULD THE LIBRARY PROVE DEFECTIVE, YOU ASSUME THE COST OF ALL NECESSARY SERVICING, REPAIR OR CORRECTION.
- 16.IN NO EVENT UNLESS REQUIRED BY APPLICABLE LAW OR AGREED TO IN WRITING WILL ANY COPYRIGHT HOLDER, OR ANY OTHER PARTY WHO MAY MODIFY AND/OR REDISTRIBUTE THE LIBRARY AS PERMITTED ABOVE, BE LIABLE TO YOU FOR DAMAGES, INCLUDING ANY GENERAL, SPECIAL, INCIDENTAL OR CONSEQUENTIAL DAMAGES ARISING OUT OF THE USE OR INABILITY TO USE THE LIBRARY (INCLUDING BUT NOT LIMITED TO LOSS OF DATA OR DATA BEING RENDERED INACCURATE OR LOSSES SUSTAINED BY YOU OR THIRD PARTIES OR A FAILURE OF THE LIBRARY TO OPERATE WITH ANY OTHER SOFTWARE), EVEN IF SUCH HOLDER OR OTHER PARTY HAS BEEN ADVISED OF THE POSSIBILITY OF SUCH DAMAGES.

# END OF TERMS AND CONDITIONS

### How to Apply These Terms to Your New Libraries

If you develop a new library, and you want it to be of the greatest possible use to the public, we recommend making it free software that everyone can redistribute and change. You can do so by permitting redistribution under these terms (or, alternatively, under the terms of the ordinary General Public License).

To apply these terms, attach the following notices to the library. It is safest to attach them to the start of each source file to most effectively convey the exclusion of warranty; and each file should have at least the "copyright" line and a pointer to where the full notice is found.

one line to give the library's name and an idea of what it does. Copyright (C) year name of author

This library is free software; you can redistribute it and/or modify it under the terms of the GNU Lesser General Public License as published by the Free Software Foundation; either version 2.1 of the License, or (at your option) any later version.

This library is distributed in the hope that it will be useful, but WITHOUT ANY WARRANTY; without even the implied warranty of MERCHANTABILITY or FITNESS FOR A PARTICULAR PURPOSE. See the GNU Lesser General Public License for more details.

You should have received a copy of the GNU Lesser General Public License along with this library; if not, write to the Free Software Foundation, Inc., 51 Franklin Street, Fifth Floor, Boston, MA 02110-1301 USA

Also add information on how to contact you by electronic and paper mail.

You should also get your employer (if you work as a programmer) or your school, if any, to sign a "copyright disclaimer" for the library, if necessary. Here is a sample; alter the names:

Yoyodyne, Inc., hereby disclaims all copyright interest in the library 'Frob' (a library for tweaking knobs) written by James Random Hacker.

signature of Ty Coon, 1 April 1990 Ty Coon, President of Vice

That's all there is to it!

# **CASIO.**

![](_page_63_Picture_1.jpeg)

MA1202-D